## **[Formularz danych pracownika –](https://pomoc.comarch.pl/optima/pl/2023_5/index.php/dokumentacja/formularz-danych-pracownika-zakladka-dodatkowe/) [zakładka PPK/Dodatkowe](https://pomoc.comarch.pl/optima/pl/2023_5/index.php/dokumentacja/formularz-danych-pracownika-zakladka-dodatkowe/)**

W ramach Pracowniczych Planów Kapitałowych, Użytkownik ma możliwość odnotowania w tej zakładce następujących informacji:

- **Data przystąpienia do PPK** data zawarcia umowy o prowadzenie PPK dla pracownika,
- **Data rezygnacji z PPK** data złożenia deklaracji rezygnacji z PPK przez pracownika,
- Parametr **'Obniżenie składki podstawowej pracownika do'** informacja o obniżeniu wysokości składki podstawowej finansowanej przez pracownika, stosowana w przypadku, gdy wynagrodzenie pracownika nie przekracza równowartości 120% minimalnego wynagrodzenia. Składka może zostać obniżona do wartości z zakresu 0,50% – 2,00%. W polu **'Data złożenia deklaracji (skł. podst.)'** Użytkownik wprowadza datę złożenia przez pracownika wniosku o obniżenie składki podstawowej/zmianie wysokości składki podstawowej.
- **Składka dodatkowa pracownika** wysokość składki dodatkowej finansowanej przez pracownika, domyślnie przyjmuje wartość 0, ale Użytkownik ma możliwość wprowadzenia wartości mieszczącej się w zakresie 0,00 – 2,00%. W polu **'Data złożenia deklaracji'** należy wprowadzić datę złożenia deklaracji przez pracownika o pobieranie składki dodatkowej.
- **procent składki dodatk. pracodawcy** wysokość składki dodatkowej finansowanej przez pracodawcę; w przypadku niezaznaczonego parametru, wartość domyślnie pobrana zostanie z konfiguracji, po zaznaczeniu Użytkownik może ją zmienić na wartość z zakresu 0,00-2,50%.
- **Przekaż dane kontaktowe pracownika do instytucji finansowej** – w przypadku współpracy modułu kadrowopłacowego z aplikacją Comarch PPK jego ustawienie

decyduje czy adres e-mail i telefon wprowadzone na zakładce [Ogólne] zostaną zaczytane do aplikacji i przekazane do instytucji finansowej.

## Dotyczy wersji: **2020.3.1**

Od wersji **2020.3.1** w przypadku gdy Użytkownik uzupełni/zmieni dane dotyczące PPK poprzez edycję formularza, a nie za pomocą aktualizacji zapisu podczas zapisu kartoteki pojawi się odpowiedni komunikat z dwoma dostępnymi opcjami. Użytkownik wprowadzone zmiany będzie mógł zapisać jako nowy zapis historyczny obowiązujący od wskazanego dnia lub w edytowanym zapisie pracownika. W przypadku wybrania opcji dodania nowego zapisu historycznego podana data, od kiedy zmiana ma być wprowadzona musi mieścić się w okresie obowiązywania edytowanego zapisu pracownika.

Na zakładce tej możemy również odnotować informację o:

- terminie badania lekarskiego pole **Data ważności badań okresowych**. Domyślnie pole jest puste. Uzupełniamy go poprzez wpisanie daty lub wybranie jej z kalendarza. Poprawne wypełnienie daty badania pozwoli nam na wygenerowanie raportu o osobach, które należy skierować na badania. Raport ten jest dostępny z poziomu *Listy pracowników/ Wydruki/ Wydruki kadrowe/ Badania okresowe.*
- **Dacie, do kiedy należy przechowywać dokumentację pracowniczą – pole Obowiązek przechowywania dokumentacji do dnia** – Użytkownik po rozwiązaniu stosunku pracy z pracownikiem, ma możliwość odnotowania daty, do kiedy pracodawca będzie miał obowiązek przechowywania dokumentacji danego pracownika. Data w tym polu ustawiana jest automatycznie na podstawie wpisanej daty zwolnienia pracownika. Jeśli pracownik został

zatrudniony po 31.12.2018 r. data w polu 'Obowiązek przechowywania dokumentacji pracowniczej do dnia:' zostanie ustawiona jako 10 lat licząc od końca roku kalendarzowego, w którym ustał stosunek pracy. W przypadku, gdy data zatrudnienia jest wcześniejsza niż 01.01.2019 r., to data ustawiana jest automatycznie jako 50 lat od daty zwolnienia.

- **Uwagi** pozwala na zapisanie wielu dodatkowych informacji o pracowniku.
- **Opis pracownika** wykorzystywany jest przy zakładaniu bardziej rozbudowanych filtrów na pracownikach.
- **Posiada prawo jazdy kategorii** parametr domyślnie niezaznaczony. Po jego zaznaczeniu można wpisać kategorię prawa jazdy (lub ich kombinacje w przypadku posiadania więcej niż jednej), którą ma dany pracownik.

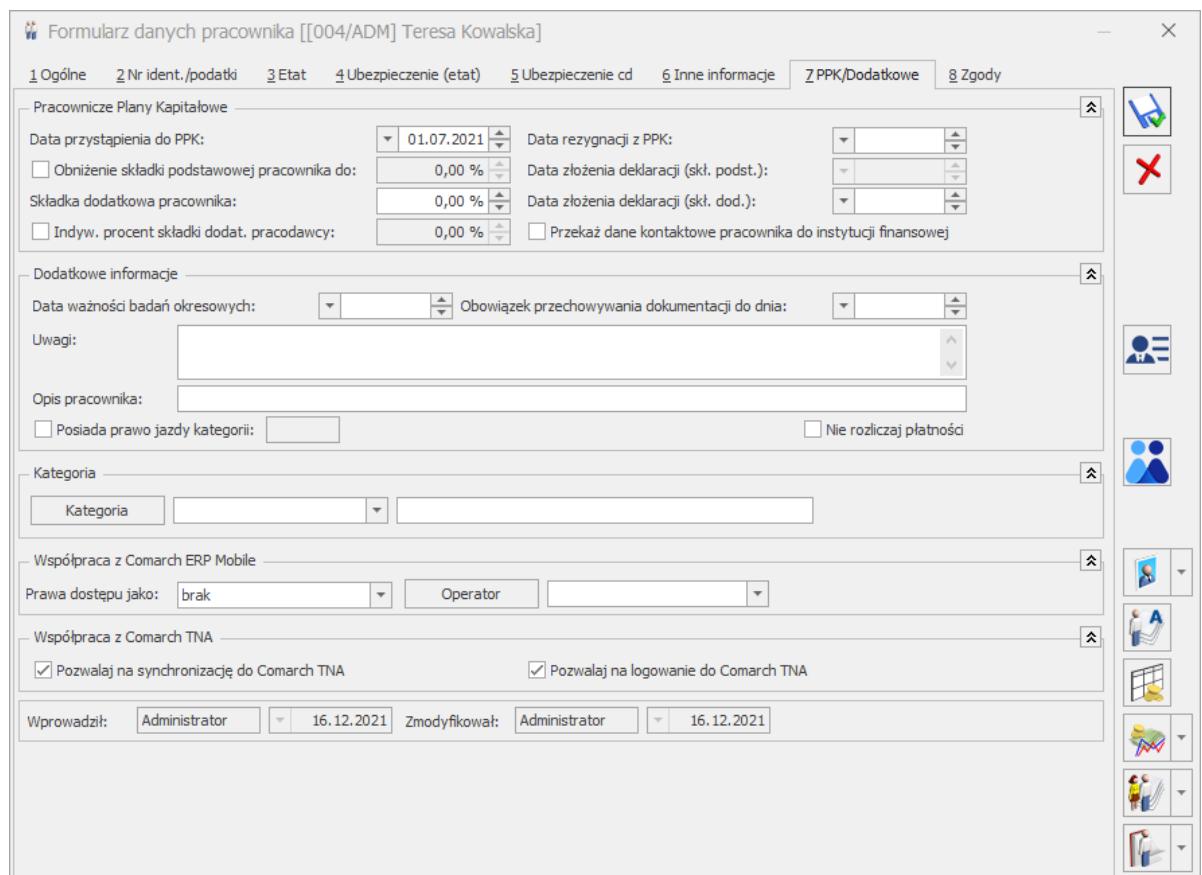

Rys 92. Formularz danych pracownika – zakładka Dodatkowe

**Nie rozliczaj płatności** – parametr służy określeniu, czy płatności wystawione na takiego pracownika trafiają do preliminarza płatności (moduł *Kasa/Bank*) ze statusem *nie podlega* rozliczeniu. Jeśli na formularzu pracownika parametr jest:

- **zaznaczony [√]** to podczas generowania zdarzeń do preliminarza płatności, płatności tego pracownika trafią ze statusem *nie podlega* rozliczeniom, czyli rozliczenia z tym pracownikiem nie będą dokonywane w programie,
- **niezaznaczony [ ]** to płatności pracownika będą trafiać do preliminarza płatności ze statusem *nie rozliczono*, gdzie następnie można dokonać ich rozliczenia.
- **Zakład** możliwość przypisania pracownika do danego zakładu jeśli w konfiguracji ustawiony jest rodzaj księgowości jako **Księga podatkowa** oraz zaznaczony parametr **Firma wielozakładowa**
- **Kategoria** z możliwością opisu pole najczęściej wykorzystywane dla potrzeb księgowości i dodatkowego filtrowania list. Zasada uzupełniania kategorii jest analogiczna jak w całym programie. Korzystamy przy tym ze standardowej listy kategorii. Po naciśnięciu przycisku *Kategoria* otwiera się lista słownikowa dostępna również z poziomu *Słowników*. Rozróżniamy dwa rodzaje kategorii: ogólne i szczegółowe. W programie obowiązuje zasada dziedziczenia, która powoduje, że wszystkie wypłaty pracownika zrealizowane na listach płac otrzymują kategorie wpisana na formularzu danego pracownika.
- W części **Współpraca z Comarch ERP Mobile** można ustawić parametry współpracy z aplikacją **Comarch ERP Mobile**:
	- *Prawa dostępu jako* wskazanie jakie pracownik ma uprawnienia w aplikacji **Comarch ERP Mobile**,
	- *Operator*powiązanie z Operatorem z bazy konfiguracyjnej na potrzeby aplikacji Comarch ERP Mobile.
- W części **Współpraca z Comarch TNA** można ustawić parametry współpracy z aplikacją **Comarch TNA:**
	- **Pozwalaj na synchronizacje do Comarch TNA** (domyślnie zaznaczony) – jego ustawienie decyduje o tym, że pracownik ma być dostępny w aplikacji **Comarch TNA**.
	- **Pozwalaj na logowanie do Comarch TNA** (domyślnie zaznaczony) – jego ustawienie pozwala pracownikowi na logowanie w aplikacji **Comarch TNA.** Parametr jest aktywy jedynie w przypadku, gdy zaznaczony jest parametr **Pozwalaj na synchronizacje do Comarch TNA.**
- **Domyślne konta księgowe z** możliwością przypisania pracownikowi kont. Grupa niedostępna, w przypadku synchronizacji z programem **Comarch ERP XL** lub **Comarch ERP Altum**, a także innej księgowości niż kontowa (*Konfiguracja/ Firma/ Księgowość/ Parametry*).
- **Operator** sekcja, w której widać który Operator wprowadził i kiedy zmodyfikował formularz.

# **[Formularz danych pracownika –](https://pomoc.comarch.pl/optima/pl/2023_5/index.php/dokumentacja/formularz-pracownika-zakladka-ogolne/) [zakładka Ogólne](https://pomoc.comarch.pl/optima/pl/2023_5/index.php/dokumentacja/formularz-pracownika-zakladka-ogolne/)**

Na zakładce **[Ogólne]** uzupełniamy podstawowe dane o pracowniku, takie jak:

**Archiwalny** – parametr zaznaczamy, gdy pracownik od dawna jest zwolniony i chcemy przenieść go do tak zwanego 'archiwum'. Parametr szczegółowo opisany w podrozdziale

*Pokaż archiwalnych – filtr.*

- **Centrum** wskazanie centrum podległościowego, do którego przyporządkowany jest pracownik.
- **Wydział** (dostępny w wersji **Comarch ERP Optima** *Płace i Kadry Plus*). Pole powiązane ze słownikiem wydziałów. Pozwala na przypisanie pracownika do konkretnego wydziału. Obok nazwy wydziału na formularzu pracownika wyświetla się również nazwa lokalizacji.
- **Wieloetatowość dzielimy na:**
	- **[Etat podstawowy dla pracownika zatrud. na wielu](http://pomoc.comarch.pl/optima/pl/2023_5/index.php/knowledge-base/wieloetatowosc/) [etatach](http://pomoc.comarch.pl/optima/pl/2023_5/index.php/knowledge-base/wieloetatowosc/)** – parametr zaznaczamy, gdy pracownik ma w firmie kilka etatów. Opisany w odrębnym rozdziale.
	- **[Etat dodatkowy dla](http://pomoc.comarch.pl/optima/pl/2023_5/index.php/knowledge-base/wieloetatowosc/)** zaznaczamy, gdy pracownik ma w firmie kilka etatów. Opisany w odrębnym rozdziale.
- **Akronim** (kod) unikalny dla danego pracownika.

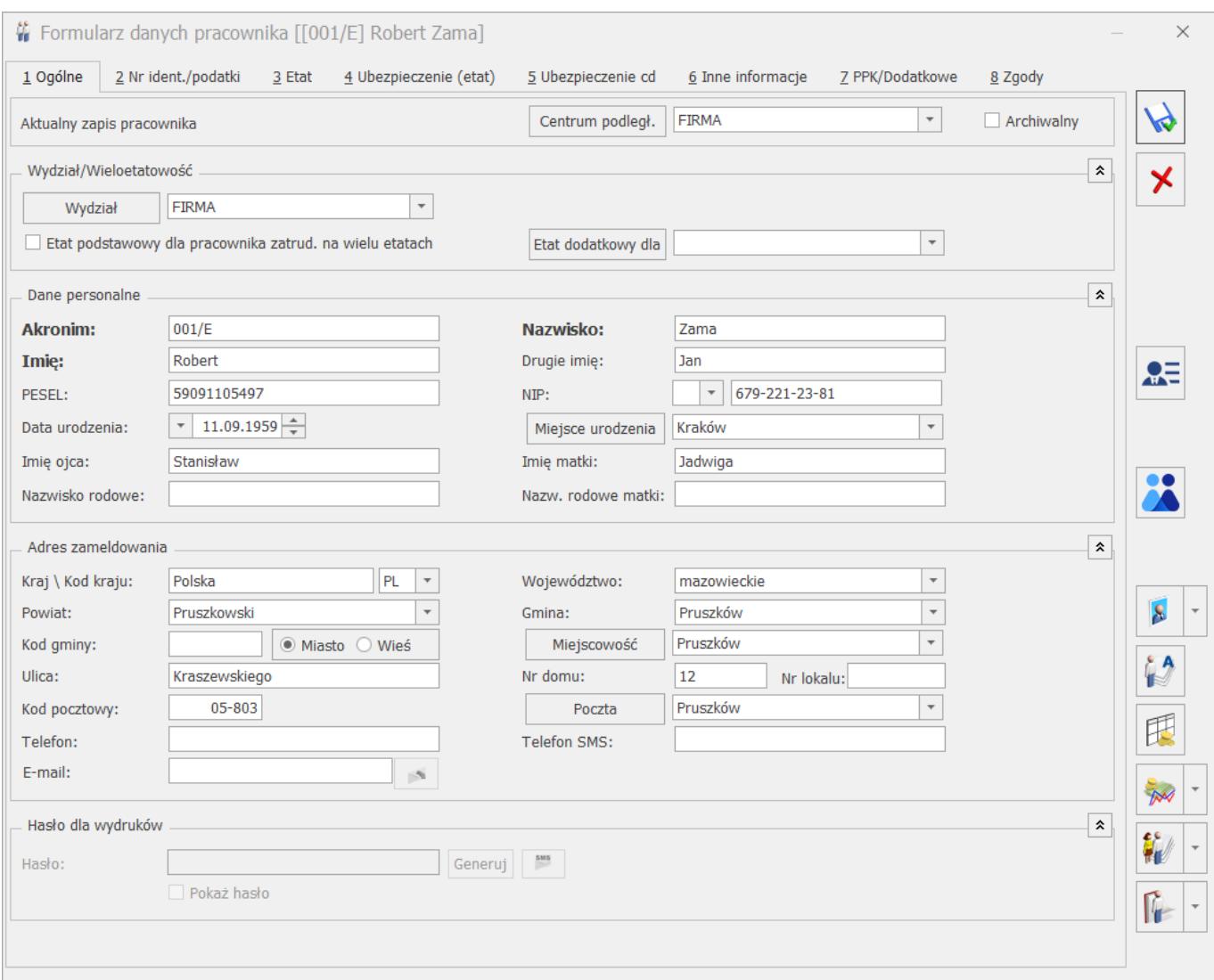

#### Uwaga

W przypadku wpisywania w pole kod kolejnych numerów zaleca się poprzedzanie znaczących liczb zerami, tzn. zamiast pisać 1 (jeden) piszemy np. 001, zamiast 99 np. 099.

Sugestia ta wynika ze sposobu w jaki program porządkuje kody (co z kolei związane jest z standardem narzuconym poprzez tablicę kodów ASCII). W przypadku zastosowania numeracji: 1,2,3, … 9,10,11,12, … 110,111,112, … program zaproponuje następującą kolejność na Liście pracowników:

(…) 109 11 110 (…) 19  $\overline{2}$ 200 (…)

W przypadku zastosowania numeracji: 001,002,003, … 009,010,011,012, … 110,111,112, … program zaproponuje kolejność:

001

002

(…)

010

011

(…)

099

100

101

(…)

- **Nazwisko i imiona pracownika,**
- **PESEL,**
- **NIP,**
- **Data urodzenia,**

Uwaga

W programie **Comarch ERP Optima** istnieje funkcjonalność pozwalająca na wypełnienie daty urodzenia na formularzu danych kadrowych pracownika na podstawie podanego numeru PESEL. Data zostanie uzupełniona na podstawie numeru PESEL tylko w przypadku, gdy nie ma wypełnionego pola **Data urodzenia**. Jeżeli data urodzenia została już wprowadzona i następnie podawany jest numer PESEL to program **Comarch ERP Optima** nie

sprawdza poprawności wpisanej daty urodzenia.

Funkcjonalność dostępna także na formularzu pracownika (dostępny z poziomu *Słowników*) bez licencji na moduł *Płace i Kadry* oraz *Płace i Kadry Plus.*

W programie jest dodany mechanizm kontroli duplikacji pracowników oparty na unikalności numeru PESEL (szczegóły dotyczące tej funkcjonalności są opisane w podręczniku Ogólne i Konfiguracja).

- **Imiona rodziców,**
- **Miejsce urodzenia pracownika,**
- **Nazwisko rodowe oraz nazwisko rodowe matki,**
- **Adres zameldowania,**
- **Kraj/Kod kraju,**

## Uwaga

Pole Kod kraju powinno być uzupełnione dla pracowników posiadających zagraniczny adres zamieszkania, za których będą wysyłane deklaracje podatkowe PIT-11/PIT-8C/IFT-1R za pomoca systemu e‑Deklaracje.

- **Telefon,**
- **Telefon SMS,**
- **E-mail**  adres e-mail wykorzystywany do wysyłki wiadomości e-mail z modułu

**Hasło dla wydruków-** sekcja jest dostępna dla Operatorów, mających uprawnienia generowania i podglądu haseł dla plików – zaznaczony parametr z poziomu System/Konfiguracja/Program/Użytkowe/Operatorzy **Prawo do generowania i podglądu haseł dla plików PDF.**

Po naciśnięciu przycisku Generuj, generowane jest losowe hasło składające się z min. 8 znaków: dużych, małych liter oraz znaku specjalnego. Operator ma również możliwość wpisania własnego hasła. Utworzone hasło jest szyfrowane i zapisane w bazie. Po wygenerowaniu hasła w formularzu, jest możliwość bezpośredniej wysyłki SMS z hasłem na numer telefonu pracownika.

#### Uwaga

Jeżeli po wprowadzeniu wszystkich danych zatwierdzimy wypełniony formularz dane pracownika zostaną zapamiętane. Osoba ta zostanie zakwalifikowana jako niezatrudniona (brak danych o etacie lub aktualnych umowach) a dane jej będą widoczne na liście *Bez zatrudnienia* i na liście *Wszyscy*.

## **[Formularz danych pracownika –](https://pomoc.comarch.pl/optima/pl/2023_5/index.php/dokumentacja/formularz-danych-pracownika-zakladka-etat/) [zakładka Etat](https://pomoc.comarch.pl/optima/pl/2023_5/index.php/dokumentacja/formularz-danych-pracownika-zakladka-etat/)**

Informacje związane bezpośrednio z zatrudnieniem danej osoby na etat. Sekcja składa się z zakładek:

**[Zatrudnienie]** – wpisanie daty zatrudnienia jest równoznaczne z zakwalifikowaniem pracownika jako etatowego.

- **Data zatrudnienia** jednoznacznie określa, od kiedy zatrudniamy daną osobę.
- **Data zwolnienia** jeśli zawieramy umowę na czas nieokreślony pole to pozostaje puste. W przypadku umowy na czas określony bądź zwolnienia pracownika wpisujemy datę rozwiązania umowy. Jest to jednocześnie ostatni dzień, w którym pracownik ma obowiązek stawić się do pracy.
- **Data zawarcia umowy** data, z którą faktycznie podpisano umowę o pracę.
- **Data rozpoczęcia pracy** dzień, w którym pracownik po

raz pierwszy stawił się do pracy. Data zatrudnienia i data rozpoczęcia pracy mogą się różnić, w przypadku, gdy data zatrudnienia przypada w dniu wolnym od pracy dla zatrudnianej osoby.

- **Rodzaj umowy** wyboru dokonujemy z listy pomocniczej. Do wyboru mamy 5 rodzajów umów: na czas określony, na czas wykonywania określonej pracy, na okres próbny, na czas nieokreślony i na czas określony (zastępstwo). W przypadku tej ostatniej umowy pomimo tego, że jest ona na czas określony program "nie pyta" o datę zakończenia umowy. W celu poprawnego wydrukowania umowy o prace należy dodatkowo, przed wydrukiem, uzupełnić informację o imieniu i nazwisku osoby, którą zastępuje pracownik. W sytuacji, gdy nie znamy czasu trwania zastępstwa **data do** pozostaje pusta (uzupełnimy ją w momencie zakończenia pracy). Na wydruku należy słownie określić czas trwania umowy o pracę np. na okres urlopu wychowawczego. W celu umieszczenia tego na wydruku możemy wykorzystać pole z danymi osoby zastępowanej (po wpisaniu jej danych personalnych określamy czas trwania umowy).
- **Rodzaj zatrudnienia** pole z dostępną listą słownikową, zawierającą następujące pozycje:
	- Pracownik,
	- Uczeń i roku,
	- Uczeń II roku,
	- Uczeń III roku,
	- Młodociany przyuczenie.
- **Przyczyna zwolnienia** pole staje się aktywne po wpisaniu daty zwolnienia. Przyczynę zwolnienia należy wybrać ze zdefiniowanej listy, którą w razie potrzeby można uzupełnić o inne przyczyny.
- **Zastępowany pracownik**  w tym polu można wpisać lub wybrać z listy pracowników imię i nazwisko pracownika zastępowanego. Pole uzupełnia się w przypadku umowy o zastępstwo.
- **Pracownik tymczasowy**  parametr dostępny w wersji programu **Comarch ERP Optima** *Płace i Kadry Plus*,

dedykowany dla pracowników tymczasowych. Szczegóły dotyczące tej funkcjonalności w rozdziale Pracownik tymczasowy.

- **Stanowisko, funkcja** powierzona pracownikowi. Nazwy wybierane są z list słownikowych. Aby uzyskać prawidłowy wydruk *Zatrudnienia na stanowiskach robotniczych/nierobotniczych* przy dodawaniu stanowiska należy zaznaczyć czy jest to stanowisko robotnicze, czy nie. Na formularzu stanowiska znajduje się sekcja Czynniki niebezpieczne, szkodliwe, uciążliwe, w której można wskazać czynniki na danym stanowisku. Dodatkowo z tego poziomu można dodawać oraz usuwać czynniki dla konkretnego stanowiska. Po wybraniu przycisku plusa otworzy się słownik czynników, z którego będzie można wybrać jeden lub kilka czynników niebezpiecznych, szkodliwych albo uciążliwych, a następnie przypisać je do stanowiska
- **Kod zawodu** jest to kod aktualnie wykonywanego zawodu i musi być zgodny z aktualnie obowiązującą klasyfikacją (kod 6-cyfrowy, wg GUS).

#### Dotyczy wersji: **2021.4.1**

Od wersji 2021.4 do słownika dodano listę klasyfikacji zawodów i specjalności zgodną z rozporządzeniem Ministra Pracy i Polityki Społecznej w sprawie klasyfikacji zawodów i specjalności dla potrzeb rynku pracy oraz zakresu ich stosowania. Użytkownik może także dodawać własne pozycje do słownika.

**Kalendarz** – domyślnie proponuje się kalendarz Standard. W celu odzwierciedlenia rzeczywistego czasu pracy można stworzyć indywidualny kalendarz (*Konfiguracja/ Firma/ Płace/ Kalendarze*). Ma to duże znaczenie w przypadku pracy wielozmianowej.

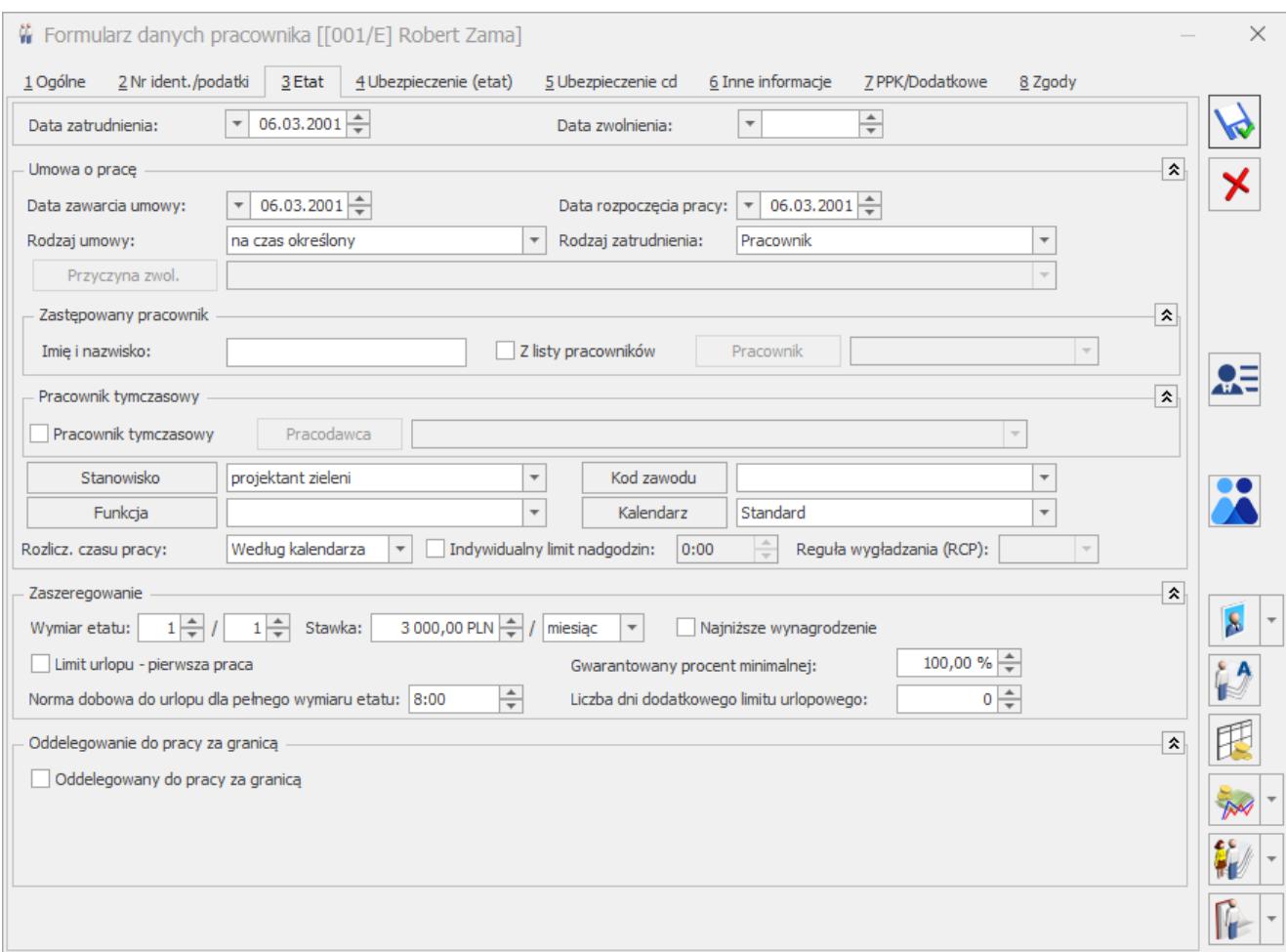

Formularz danych pracownika – zakładka Etat

- **Rozlicz. czasu pracy** sposób, w jaki będzie ewidencjonowany rzeczywisty czas pracy:
	- **Według kalendarza** uzupełniamy czas pracy w każdym dniu miesiąca, jeśli są odchyłki od planu pracy, to należy je nanieść na formularz *Nieobecności / zakładka Kalendarz*. Brak modyfikacji dnia oznacza pracę zgodną z kalendarzem normatywnym (**Plan pracy**). Metoda czasochłonna przy dużej ilości nadgodzin. Zaleta – możliwość wydrukowania kart pracy (szczegółowej i skróconej).
	- **Według obecności** w kalendarzu (**Nieobecności** *–* zakładka **[Kalendarz]**) odnotowujemy tylko dni, w których pracownik jest obecny w pracy (brak danych o czasie pracy traktowany jest jak dzień z zerowym czasem pracy). Metoda ta pozwala na

wydruk kart pracy (szczegółowej i skróconej).

**Według zestawienia** – informacja o czasie pracy odczytywana jest z zestawienia czasu pracy (**Nieobecności** *–* zakładka **[Zestawienia]**). Wpisujemy tam łączny czas pracy, ilość przepracowanych nadgodzin 50% i 100% oraz godzin nocnych.

Uwaga

Należy pamiętać, że zestawienie może dotyczyć tylko jednego miesiąca. Jeśli w ciągu miesiąca była zrobiona aktualizacja danych, to zestawienia muszą dotyczyć każdego okresu powstałego w wyniku tej aktualizacji oddzielnie. W sytuacji, gdy pracownik został zwolniony w trakcie miesiąca, przy dodawaniu zestawienia podpowiada się okres zestawienia od pierwszego dnia miesiąca do daty zwolnienia (analogicznie przy

zatrudnieniu w trakcie miesiąca).

- **Indywidualny limit nadgodzin** parametr pozwala na ustaleniu indywidualnego limitu nadgodzin dla każdego pracownika. W sytuacji, gdy parametr jest:
	- **zaznaczony [√]** należy wpisać limit nadgodzin dla tego pracownika. Program standardowo podpowiada wartość odczytaną z kalendarza pracownika (zdefiniowanego w *Konfiguracji/ Firma/ Płace/ Kalendarze*).
	- **niezaznaczony [ ]** oznacza to że informacja o limicie nadgodzin odczytywana jest z *Konfiguracji* kalendarza, według którego rozliczany jest dany pracownik.

Z limitem nadgodzin związany jest parametr w *Konfiguracji firmy/Płace /Kalendarz/ Limit nadgodzin* w roku. Standardowo program podpowiada 150 godzin. Przy liczeniu wypłat program odwołuje się do tej liczby tylko dla tych pracowników, którym nie zaznaczono indywidualnych limitów nadgodzin (Formularz pracownika zakładka **[Etat]**).

**RCP reguła wygładzania** (moduł **Comarch ERP Optima** *Płace*

*i Kadry Plus*). Funkcja Rejestratora Czasu Pracy (RCP) dostępna po zaznaczeniu w *Konfiguracji firmy/ Płace/ Parametry/ / Dane kadrowe i deklaracje* – **Używanie RCP do ewidencji czasu pracy [√]**. Wówczas na formularzu pracownika pojawi się pole RCP reguła wygładzania. Można wybrać standardową regułę (**Standard**) lub własną, wcześniej utworzoną w *Konfiguracji/ Firma/ Płace/ RCP reguły wygładzania*. Dzięki tej funkcji program jest w stanie automatycznie korygować zauważone w trakcie wczytywania danych RCP błędy. Definiowane reguły wygładzania pozwalają na ustalenie tolerancji godzin i minut wejścia i wyjścia.

- **Wymiar etatu** liczba przedstawiona w formie ułamka, gdzie licznik i mianownik mogą przyjmować maksymalnie wartości trzycyfrowe.
- **Stawka** kwota wynagrodzenia zasadniczego wypłacana za godzinę lub miesiąc. Jeżeli pracownik ma zostać zatrudniony na minimalną płacę należy zaznaczyć parametr **Najniższe wynagrodzenie [√ ].** Nie można wówczas edytować kwoty, gdyż jest ona odczytywana ze zmiennych konfiguracyjnych programu. Zaletą takiego zapisu jest to, że w przypadku zmiany wysokości minimalnej płacy zmiana stawki (u wszystkich tak zatrudnionych pracowników) odbywać się będzie automatycznie poprzez zmianę wskaźników miesięcznych w *Konfiguracji programu/ Płace/ Wynagrodzenia*.
- **Gwarantowany procent minimalnej** gwarantowany procent minimalnej płacy. Parametr pozwala na ustaleniu indywidualnego procentu minimalnej płacy, domyślnie podpowiadany jest jako **100**%. Dla pracowników zatrudnionych w pierwszym roku zatrudnienia stawka może stanowić **80**% minimalnej płacy, dla tych właśnie pracowników należy zmodyfikować domyślnie podpowiadaną wartość. **Zgodnie z ustawionym procentem minimalna stawka kontrolowana jest przy naliczaniu wypłaty oraz w procedurze chorobowej.**

Uwaga

Nie należy zerować pola **Gwarant. % min** w przypadku obliczania dopłat do godzin nocnych względem płacy minimalnej (ustawienie w *Konfiguracji/ Firma/ Płace/ Konfiguracja kalendarzy* lub w definicji kalendarza przypisanego do pracownika).

- **[Limit urlopu pierwsza praca](http://pomoc.comarch.pl/optima/pl/2023_5/index.php/knowledge-base/limit-urlopu-wypoczynkowego-dla-pracownika-podejmujacego-pierwsza-prace/)** zaznaczenie parametru powoduje naliczanie limitu urlopu wypoczynkowego w pierwszym roku zatrudnienia, według zasad obowiązujących dla pracowników podejmujących pierwszą pracę. Jeśli w konfiguracji firmy zaznaczony jest parametr **Ustawiaj parametr 'Limit urlopu – pierwsza praca' zgodnie z historią zatrudnienia** podczas zapisu formularza danych kadrowych nowo zatrudnionego pracownika, który nie ma odnotowanej historii zatrudnienia, bądź odnotowane zapisy w historii wskazują, że nie pracował w latach wcześniejszych, niż rok zgodny z datą zatrudnienia, automatycznie zostanie zaznaczony na jego formularzu parametr **Limit urlopu – pierwsza praca**. Jeśli pracownik ma odnotowane zatrudnienie we wcześniejszych latach w historii zatrudnienia powyższy parametr nie zostanie zaznaczony. Automatyczne ustawianie odpowiedniego statusu parametru **Limit urlopu –pierwsza praca** jest wykonywane podczas zapisu formularza nowo dodanego pracownika oraz pracownika wprowadzonego już wcześniej, jeśli była edytowana historia zatrudnienia.
- **Norma dobowa do urlopu dla pełnego wymiaru etatu** pole wykorzystywane do określenia godzinowej normy urlopu, odpowiadającej jednemu dniu roboczemu. Standardowo w polu tym proponuje się wartość 8:00. **Tylko dla pracowników z obniżonym wymiarem czasu pracy należy to pole zmodyfikować do wysokości normy obowiązującej daną grupę zawodową np. dla pracowników niepełnosprawnych znacznie lub umiarkowanie normę należy obniżyć do 7:00.**

Przy zmianie wymiaru etatu pracownika, przy wydłużeniu daty zatrudnienia, ponownym zatrudnieniu czy zmianie wartości pola z normą dobową urlopu pojawia się komunikat o konieczności przeliczenia limitów urlopowych, ponieważ zmiany te mają istotny wpływ na wymiar i zakres limitu urlopu.

## Uwaga

Norma dobowa pracownika może zostać uwzględniona przy wyliczeniu podstawy ekwiwalentu (np. w przypadku wyliczenia ekwiwalentu dla osób niepełnosprawnych, dla których norma dobowa wynosi 7 h). W tym celu w *Konfiguracji firmy/ Typy wypłat/ Ekwiwalent* za niewykorzystany urlop należy zaznaczyć parametr **Wartość** dzielona przez godziny i wybrać opcję **Norma dobowa do urlopu z etatu.**

**Liczba dni dodatkowego limitu urlopowego** przysługującego pracownikowi. Ilość dni tego urlopu sumowana jest na formularzu limitu urlopu wypoczynkowego po zaznaczeniu parametru **Urlop dodatkowy**. Do wykorzystania m.in. dla osób posiadających orzeczenie o niepełnosprawności, którym w świetle przepisów przysługuje zwiększony wymiar urlopu.

## Uwaga

Od wersji **Comarch ERP Optima 2022.0.1** umożliwiono naliczanie dodatkowego urlopu w wymiarze 10 dni dla pracowników z umiarkowanym lub znacznym stopniem niepełnosprawności jako oddzielnego limitu. Szczegóły dotyczące tej funkcjonalności znajdują się w artykule Dodatkowy urlop dla pracowników z niepełnosprawnością

**Oddelegowany do pracy za granicą** – parametr dostępny w wersji programu **Comarch ERP Optima** *Płace i Kadry Plus*, dedykowany dla pracowników oddelegowanych do pracy za granicą. Szczegóły dotyczące tej funkcjonalności w rozdziale [Oddelegowanie do pracy za granicą.](https://pomoc.comarch.pl/optima/pl/2023_5/.index.php/dokumentacja/oddelegowanie-do-pracy-za-granica-place-i-kadry-plus/)

## **[Formularz danych pracownika –](https://pomoc.comarch.pl/optima/pl/2023_5/index.php/dokumentacja/formularz-pracownika-zakladka-nr-ident-podatki/) [zakładka Nr ident./podatki](https://pomoc.comarch.pl/optima/pl/2023_5/index.php/dokumentacja/formularz-pracownika-zakladka-nr-ident-podatki/)**

Na zakładce **[Nr identyfikacyjny/podatki]** uzupełniamy informacje takie, jak:

- **Dowód osobisty**, którym legitymuje się pracownik,
- **Paszport,**
- **Obywatelstwo/Kod kraju,**
- **Płeć,**
- **Stan cywilny,**
- **Nr w aktach** służy do zapisania numeru akt pracownika,
- **Karta pobytu** informacja dotycząca cudzoziemca,
- **Progi podatkowe** domyślnie proponują się standardowe progi podatkowe. Jeżeli istnieje konieczność zmiany progów np. w związku ze wspólnym opodatkowaniem małżonków należy odznaczyć pole **Standardowe progi podatkowe** ([ ] puste), umożliwi to edycję kwot progowych i stawek podatku.

## Uwaga

Wprowadzając modyfikację progów podatkowych należy pamiętać, że zmiany te dotyczą całego okresu obowiązywania danego zapisu historycznego. Konieczne jest więc przywrócenie standardowych ustawień w nowym roku podatkowym. Należy to zawsze robić poprzez aktualizację danych z datą – najlepiej – 1 stycznia nowego roku i zaznaczenie standardowych progów.

Wypełnia się tutaj także informację o progach podatkowych, o kosztach uzyskania przychodu, uldze podatkowej, zwolnieniu z podatku dochodowego dla niektórych grup pracowników np. pracowników poniżej 26 lat, osób wychowujących co najmniej czwórkę dzieci, niepobieraniu podatku od przychodów na wniosek podatnika, oraz informację na temat Urzędu

Skarbowego pracownika.

Dodatkowo dostępne są parametry **NIP zamiast PESEL na deklaracji PIT** oraz **Adres zamieszkania zamiast adresu zameldowania na deklaracji PIT.** Zaznaczenie parametru **NIP zamiast PESEL na deklaracji PIT** spowoduje wykazywanie na deklaracjach: PIT-11 oraz PIT-8C numeru NIP pracownika. W przeciwnym przypadku (domyślne ustawienie) na wymienionych deklaracjach wykazywany jest numer PESEL pracownika. Parametr **Adres zamieszkania zamiast adresu zameldowania na deklaracji PIT** decyduje, który adres pracownika ma być wykazywany na deklaracjach PIT.

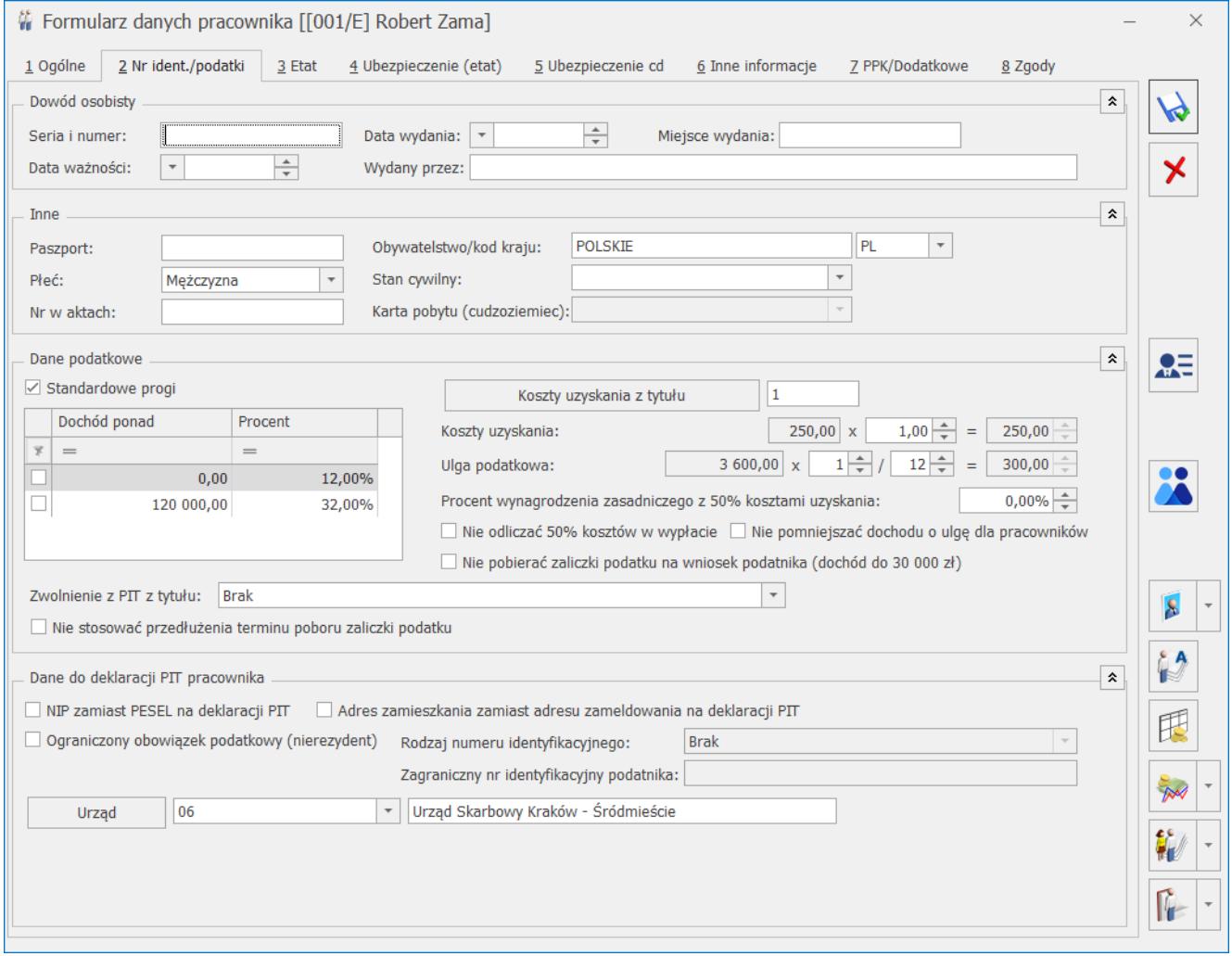

Rys 87. Formularz danych pracownika – zakładka Nr ident./podatki

#### Uwaga

Dla wypłat mających miesiąc deklaracji 07/2022 oraz późniejszy, zgodnie z nowelizacją ustawy o podatku dochodowym od osób fizycznych, obniżeniu ulega pierwszy próg podatkowy z 17% na 12%. Zmianie ulega również ulga podatkowa.

Uwaga

Uwaga: Od 1.01.2022 podwyższeniu uległa kwota stanowiąca górną granicę pierwszego progu podatkowego z kwoty 85 528 zł do 120 000 zł.

Podstawa prawna:

Ustawa z dnia 29 października 2021 r.o zmianie ustawy o podatku dochodowym od osób fizycznych, ustawy o podatku dochodowym od osób prawnych oraz niektórych innych ustaw (Dz. U. z 2021 r. poz. 2105)

- **Koszty i ulga podatkowa** w celu poprawnego określenia **Kosztów uzyskania przychodu** pracownika należy wybrać tytuł, z którego one przysługują, a program automatycznie podpowie odpowiedni współczynnik (informacja, z jakiego tytułu przysługują koszty zostanie później wykorzystana przy drukowaniu PIT-11). Współczynnik ten może być – w razie potrzeby – skorygowany. Domyślnie podpowiada się współczynnik 1 – koszty uzyskania z jednego stosunku pracy. **Ulga podatkowa** -W polu wyświetlana jest roczna kwota ulgi 3600, obok której należy wprowadzić mnożnik w formie ułamka (1/12, 1/24, 1/36) zgodnie ze złożonym przez pracownika oświadczeniem PIT-2.
- **Procent wynagrodzenia z 50% kosztami uzyskania** podajemy tutaj, od jakiej części wynagrodzenia zasadniczego (max 100%) będą naliczane 50% koszty uzyskania. Dotyczy to osób otrzymujących wynagrodzenie

z tytułu praw autorskich.

## Uwaga

W przypadku określenia kosztów uzyskania 50% i zaznaczenia w konfiguracji firmy (*Konfiguracja/ Firma/ Płace/ Parametry/ Wynagrodzenie/ekwiwalent za urlop*) parametru **Wynagrodzenie powyżej/poniżej normy** liczone jako oddzielny element wypłaty to koszty uzyskania 50% będą liczone tylko od wynagrodzenia zasadniczego.

Jeśli procent wynagrodzenia upoważniający do odliczenia 50% kosztów uzyskania jest zmienny w czasie (różny za poszczególne miesiące) za pomocą aktualizacji zapisu należy zmieniać wysokość procentu wynagrodzenia, od którego mają być naliczane 50% koszty uzyskania. Jest to ważne ze względu na konieczność oddzielnego wykazania kwot wynagrodzenia z tytułu praw autorskich na deklaracji PIT-11. W przypadku, gdy 50% koszty uzyskania przychodu mają być naliczane także od dodatku czy premii w definicji takiego składnika (typu wypłaty) na zakładce **[2.Podatki/Nieobecności]** w polu **'Sposób naliczania koszt.uzyskania:'** należy wybrać: **'standardowe + 50 %'** i w polu **'procent'** określić czy od całości dodatku (100%) czy tylko jego części (np. 40%) mają być naliczane 50% koszty

**Nie odliczać 50% kosztów w wypłacie –** pozwala na wyłączenie naliczania kosztów 50% od przychodów uprawniających do zastosowania tych kosztów, zgodnie z ustawą z dnia 27 października 2017 r. o zmianie ustawy o podatku dochodowym od osób fizycznych, ustawy o podatku dochodowym od osób prawnych oraz ustawy o zryczałtowanym podatku dochodowym od niektórych przychodów osiąganych przez osoby fizyczne (Dz.U. z 2017r, poz.2175) limit dla 50% kosztów począwszy od 1.01.2018 (czyli dla wypłat mających miesiąc deklaracji 01.2018) ma być równy kwocie pierwszego progu podatkowego wg skali podatkowej z danego roku ustawionej w konfiguracji programu. W przypadku konieczności wcześniejszego zaprzestania odliczania kosztów 50 % użytkownik powinien zaznaczyć parametr **Nie odliczać 50%**

**kosztów w wypłacie.** Taka zmiana powinna być odnotowana poprzez aktualizację zapisu. W celu weryfikacji kwoty odliczonych już w wypłatach kosztów 50% można wykorzystać wydruk Pracownicy z 50% kosztami uzyskania w wypłatach dostępny z poziomu Listy pracowników (Płace i Kadry > Kadry) w gałęzi wydruków płacowych. Z poziomu Listy pracowników można także wywołać, z obszaru wydruków kadrowych, wydruk Lista pracowników z wyłączonymi 50% kosztami pozwalający na sprawdzenie zaznaczenia parametru Nie odliczać 50% kosztów w wypłacie.

**Nie pomniejszać dochodu o ulgę dla pracowników – (parametr obsługiwany w wypłatach naliczanych od 01.01.2022 do 30.06.2022 )** należy zaznaczyć w przypadku złożenia przez pracownika wniosku o niepomniejszanie dochodu o kwotę Ulgi dla klasy średniej.

Od 1.01.2022 roku do 30.06.2022 w przypadku, gdy pracownik nie złożył wniosku o niestosowanie ulgi, a sumarycznie jego przychód w miesiącu mieści się w przedziale od 5 701 zł do 11 141 w wypłacie naliczy się ulga w wysokości obliczonej według wzoru:

- $($ A x 6,68% 380,50 zł) ÷ 0,17, dla A wynoszącego co najmniej 5 701 zł i nieprzekraczającego kwoty 8549 zł,
- $(4 \times (-7.35)) + 819.08$  zł)  $\div 0.17$ , dla A wyższego od 8 549 zł i nieprzekraczającego kwoty 11 141 zł

– w którym A oznacza uzyskane w ciągu miesiąca przychody ze stosunku służbowego, stosunku pracy, pracy nakładczej i spółdzielczego stosunku pracy.

Naliczanie ulgi dla pracowników w przypadku kilku wypłat w miesiącu:

> jeśli pracownik dopiero w kolejnej wypłacie wypłaconej w danym miesiącu osiąga przychód uprawniających do stosowania ulgi zostanie ona

naliczona od całego uzyskanego przychodu w tym miesiącu, a nie tylko od przychodu z danej wypłaty.

- W przypadku, gdy pracownik w pierwszej wypłacie w miesiącu miał stosowaną ulgę, a w kolejnej sumarycznie jego przychód w danym miesiącu przekroczy kwotę 11141 zł podstawa opodatkowania zostanie zwiększona o kwotę nienależnej ulgi odliczonej w pierwszej wypłacie.
- W przypadku naliczania kolejnej wypłaty, gdy kwota ulgi od sumarycznego przychodu w miesiącu byłaby niższa niż kwota ulgi naliczona już w pierwszej wypłacie w kolejnej wypłacie kwota nienależnej ulgi zostanie doliczona do podstawy opodatkowania.

**Nie pobierać podatku na wniosek podatnika (dochód do 30 000 zł) – należy zaznaczyć na wniosek pracownika uzyskującego przychody z tytułu:**

- wynagrodzenia ze stosunku: pracy, służbowego, spółdzielczego i z pracy nakładczej z zasiłków pieniężnych z ubezpieczenia społecznego wypłacanych przez zakłady pracy,
- dniówek obrachunkowych, udziału w dochodzie podzielnym spółdzielni, a także uzyskiwanych od spółdzielni przez te osoby zasiłków pieniężnych z ubezpieczenia społecznego,
- świadczeń pieniężnych wypłacanych z tytułu odbywania praktyk absolwenckich, o których mowa w ustawie z dnia 17 lipca 2009 r. o praktykach absolwenckich lub odbywania stażu uczniowskiego, o którym mowa w art. 121a ustawy z dnia 14 grudnia 2016 r. – Prawo oświatowe,
- przychodów z osobiście wykonywanej działalności artystycznej, literackiej, naukowej, trenerskiej, oświatowej i publicystycznej, w tym z tytułu udziału w konkursach z dziedziny nauki, kultury i sztuki oraz dziennikarstwa, jak również przychody z uprawiania sportu, stypendia sportowe

przyznawane na podstawie odrębnych przepisów oraz przychody sędziów z tytułu prowadzenia zawodów sportowych;

- przychodów otrzymywanych przez osoby wykonujące czynności związane z pełnieniem obowiązków społecznych lub obywatelskich, bez względu na sposób powoływania tych osób, nie wyłączając odszkodowania za utracony zarobek, z wyjątkiem przychodów, o których mowa w pkt 7;
- przychodów otrzymywanych przez osoby, niezależnie od sposobu ich powoływania, należące do składu zarządów, rad nadzorczych, komisji lub innych organów stanowiących osób prawnych;
- przychodów z tytułu wykonywania usług, na podstawie umowy zlecenia lub umowy o dzieło
- przychodów uzyskanych na podstawie umów o zarządzanie przedsiębiorstwem, kontraktów menedżerskich lub umów o podobnym charakterze, w tym przychody z tego rodzaju umów zawieranych w ramach prowadzonej przez podatnika pozarolniczej działalności gospodarczej – z wyjątkiem przychodów, o których mowa w pkt 7,
- przychodów z praw majątkowych, w szczególności przychody z praw autorskich i praw pokrewnych w rozumieniu odrębnych przepisów, którego roczne dochody nie przekroczą kwoty 30.000 zł

#### Uwaga

**Uwaga:** Od wersji **Comarch ERP Optima 2023.2.1** dla umowy zlecenie informację o złożonym przez pracownika wniosku o niepobieranie zaliczki od umów cywilnoprawnych należy odnotowywać na formularzu umowy poprzez zaznaczenie parametru **Nie pobierać zaliczki podatku na wniosek podatnika (dochód do 30 000 zł)** na zakładce **[Ogólne]**.

Podczas naliczania wypłat, dla osób osiągających wymienione powyżej przychody, które mają zaznaczony parametr ' **Nie pobierać zaliczki podatku na wniosek podatnika (dochód do 30**

**000 zł)** sprawdzane jest czy dochód pracownika uzyskany od początku roku podatkowego nie przekroczył 30 000 zł Jeżeli nie, to zaliczka podatku nie zostanie naliczona. W wypłacie, w której dochód pracownika w danym roku podatkowym przekracza kwotę 30 000 zł podatek jest naliczany od całego wynagrodzenia.

Podczas naliczania wypłaty sprawdzana jest **Pozycja na deklaracji PIT** ustawiona w konfiguracji danego składnika. Podatek nie będzie się naliczał od elementów które mają ustawioną pozycję: PIT-4 1. Wynagrodzenia ze stosunku: pracy, służbowego, spółdzielczego i z pracy nakładczej, PIT-4 2. Dniówki obrachunkowe i udziały w dochodzie podzielonym rsp (brak kosztów uzyskania), PIT-11. Należności z tytułu praktyk absolwenckich lub staży uczniowskich, PIT-8B 6. Przychody z osobiście wykonywanej działalności w tym umowy zlecenia, PIT-8B 6. Przychody z osobiście wykonywanej działalności w tym umowy o dzieło, PIT-8B 7. Czynności związane z pełnieniem obowiązków społecznych lub obywatelskich, PIT-8B 8. Udział w organach stanowiących osób prawnych, PIT-8B 9. Kontrakt menedżerski, umowa o zarządzanie przedsiębiorstwem, PIT-8B 10. Prawa autorskie i inne prawa.

- **Zwolnienia z PIT.** Ustawienie pola decyduje o tym czy w wypłatach będzie zastosowane zwolnienie z podatku. Dostępne są następujące opcje:
	- **Brak**  w wypłatach nie będzie stosowane zwolnienie z podatku,
	- **Osoba do 26 lat** należy wybrać w przypadku pracowników poniżej 26 roku życia. W przypadku dodawania pracownika, gdy zostanie uzupełniona data urodzenia, która wskazuje, że pracownik ma do 26 lat opcja ustawi się automatycznie. Zwolnienie będzie stosowane do dnia, w którym pracownik ukończy 26 lat lub momentu przekroczenia limitu przychodów zwolnionych.
	- **Osoba powyżej 60/65 lat niepobierająca emerytury** –

należy zaznaczyć w przypadku złożenia wniosku o stosowanie zwolnienia z PIT przez osobę, która pomimo osiągnięcia wieku emerytalnego nie wystąpiła o emeryturę tylko pracuje dalej i podlega z tego tytułu ubezpieczeniu społecznemu. Zwolnienie będzie stosowane w wypłatach wypłacanych od 1.01 2022 r., jeżeli pracownik ma odpowiedni wiek (ukończone 60/65 lat w dniu wypłaty), jest zgłoszony do obowiązkowego ubezpieczenia emerytalnego .Zwolnienie będzie stosowane do przekroczenia limitu przychodów zwolnionych.

- **Osoba wychowująca co najmniej czworo dzieci** należy zaznaczyć na wniosek osoby wychowującej co najmniej czworo dzieci. Zwolnienie będzie stosowane w wypłatach naliczonych po 01.01.2022 r. do osiągnięcia limitu zwolnienia.
- **Osoba, która przeniosła miejsce zamieszkania na terytorium Polski** – należy zaznaczyć na wniosek osoby, która przeniosła miejsce zamieszkania na terytorium Rzeczypospolitej Polskiej. Pracownik we wniosku ma obowiązek podania roku zakończenia stosowania zwolnienia. Zwolnienie przysługuje w czterech kolejno po sobie następujących latach podatkowych. Jeśli na formularzu pracownika zostanie wybrana opcja 'Osoba, która przeniosła miejsce zamieszkania na terytorium Polski' dodatkowo należy ustawić roku do kiedy obowiązuje zwolnienie. Zwolnienie będzie stosowane w wypłatach naliczonych po 01.01.2022 r. nie później niż do końca roku wskazanego na formularzu pracownika w polu 'obowiązujące do końca roku' lub przekroczenia limitu.

W przypadku pracowników poniżej 26 r. ż. korzystających ze zwolnienia z PIT dla młodych w wypłacie zaliczka podatku nie zostanie naliczona jedynie od przychodów, które są objęte

zwolnieniem z podatku. Podczas naliczania wypłaty sprawdzana jest Pozycja na deklaracji PIT ustawiona w konfiguracji danego składnika. Zwolnienie z podatku do 26 lat zostanie zastosowane jedynie dla pozycji: PIT-4 1. Wynagrodzenia ze stosunku: pracy, służbowego, spółdzielczego i z pracy nakładczej, PIT-8B 6. Przychody z osobiście wykonywanej działalności w tym umowy zlecenia, PIT-11 Należności z tytułu praktyk absolwenckich lub staży uczniowskich.

Zwolnienie z podatku dla osób z zaznaczoną opcją 'Osoba powyżej 60/65 lat niepobierająca emerytury', 'Osoba wychowująca co najmniej czworo', 'Osoba, która przeniosła miejsce zamieszkania na terytorium Polski' dotyczy przychodów ze stosunku pracy oraz umów zleceń. W programie zwolnienie z podatku zostanie zastosowane jedynie dla pozycji: PIT-4 1. Wynagrodzenia ze stosunku: pracy, służbowego, spółdzielczego i z pracy nakładczej, PIT-11 1a. Wynagrodzenia ze stosunku: pracy, służbowego, spółdzielczego i z pracy nakładczej, PIT-11 1b. Przychody, do których zastosowano odliczenie kosztów uzyskania na podstawie art.22 ust.9 pkt 3 ustawy, PIT-8B 6. Przychody z osobiście wykonywanej działalności w tym umowy zlecenia.

Od 1 lipca 2022 został rozszerzony katalog przychodów, do których będzie stosowane zwolnienie z PIT. Zwolnieniem podatkowym zostaną objęte Zasiłki macierzyńskie.

Zwolnienie z podatku dla wszystkich wyżej wymienionych grup przysługuje do ściśle określonego rocznego limitu zarobków (85.528 zł) W miesiącu, w którym pracownik przekracza powyższy limit od wynagrodzenia ponad limit zostanie naliczona zaliczka podatku.

**Nie stosować przedłużenia terminu poboru zaliczki podatku–(parametr obsługiwany w wypłatach naliczanych od 01.01.2022 do 30.06.2022)** należy zaznaczyć w przypadku złożenia przez pracownika wniosku o nieprzedłużanie terminów poboru i przekazania przez płatnika zaliczki na podatek dochodowy od osób fizycznych. Gdy parametr jest zaznaczony zaliczka podatku naliczana jest według zasad obowiązujących od 1.01.2022 r. bez stosowania Rozporządzenia Ministra Finansów z dnia 7 stycznia 2022 r. w sprawie przedłużenia terminów poboru i przekazania przez niektórych płatników zaliczek na podatek dochodowy od osób fizycznych.

- **Urząd skarbowy** należy określić urząd skarbowy właściwy według miejsca zamieszkania pracownika. Informacja ta będzie potrzebna do prawidłowego wygenerowania deklaracii PIT-11.
- **NIP zamiast PESEL na deklaracji PIT** w przypadku zaznaczenia parametru, na deklaracjach: PIT-11, PIT-8C, oraz wydruku deklaracji PIT-2 jest wykazywany numer NIP pracownika. W przeciwnym przypadku (domyślne ustawienie) na wymienionych deklaracjach wykazywany jest numer PESEL pracownika. Na formularzu właściciela ten parametr jest domyślnie zaznaczony. Ustawienie tego parametru wpływa również na nazewnictwo pliku \*.xml z e-deklaracją (w przypadku deklaracji PIT-11 oraz PIT-8C): jeśli na deklaracji wstawiany jest PESEL jako identyfikator, to w nazwie pliku xml tworzonego przy eksporcie e‑deklaracji będzie wstawiany PESEL pracownika, w przeciwnym przypadku nr NIP.
- **Adres zamieszkania zamiast adresu zameldowania na deklaracji PIT** – zaznaczenie parametru powoduje domyślne wstawienie na deklaracjach PIT adresu zamieszkania pracownika. W przeciwnym przypadku (domyślne ustawienie) na deklaracjach pojawia się adres zameldowania.

W przypadku pracowników będących nierezydentami należy uzupełnić dodatkowe pola:

**Ograniczony obowiązek podatkowy (nierezydent) –** parametr domyślnie nie jest zaznaczony. Jego zaznaczenie powoduje uaktywnienie dodatkowych pól **Rodzaj numeru** **identyfikacyjnego** oraz **Zagraniczny numer identyfikacyjny podatnika**.

- **Rodzaj numeru identyfikacyjnego** w tym polu można wybrać z listy rodzaj numeru identyfikacyjnego pracownika.
- **Zagraniczny numer identyfikacyjny podatnika** w tym polu należy wpisać zagraniczny numer identyfikacyjny podatnika. Jeśli w polu **Rodzaj numeru identyfikacyjnego** wybrano **Paszport**, a pole **Zagraniczny numer identyfikacyjny podatnika** jest nieuzupełnione, to domyślnie przepisywany jest numer paszportu wpisany w grupie Inne na zakładce **[2. Nr ident./podatki]** na formularzu danych kadrowych pracownika.

# **[Formularz danych pracownika –](https://pomoc.comarch.pl/optima/pl/2023_5/index.php/dokumentacja/formularz-danych-pracownika-zakladka-inne-informacje/) [zakładka Inne informacje](https://pomoc.comarch.pl/optima/pl/2023_5/index.php/dokumentacja/formularz-danych-pracownika-zakladka-inne-informacje/)**

Zakładka ta służy do odnotowania między innymi informacji potrzebnych do sporządzania deklaracji i raportowania na rzecz PFRON oraz wydruku pomocniczego do sprawozdania GUS.

## **Dane dla deklaracji PFRON:**

- **Kod wykształcenia PFRON** pod przyciskiem "Kod **wykształcenia PFRON"** znajduje się lista słownikowa z kodami wykształcenia według numeracji PFRON. Nie wpisanie kodu oznacza, że osoba nie ma wykształcenia;
- **Data osiągnięcia wieku emerytalnego przez pracownika**. Istotna dla deklaracji PFRON sprzed 2009 r. – od 01.01.2009 r. data ta nie decyduje o prawie do dofinansowania z PFRON, pole nie ma więc wpływu na

liczenie deklaracji PFRON;

- **Wykazywać na deklaracji PFRON pełne dane adresowe** domyślnie **nie jest zaznaczony**. Dotyczy wypełnienia danych **poz. 7-16 na INF-D-P**. Parametr należy zaznaczyć w przypadku przesyłania INF-D-P za pracownika po raz pierwszy, lub w przypadku zmiany danych adresowych;
- **Zatrudnienie pracownika związane ze wzrostem netto zatrudnienia** – domyślnie parametr **niezaznaczony**. Wynagrodzenia pracowników niepełnosprawnych zatrudnionych po 1 stycznia 2009 (pracowników nowo zatrudnionych, którzy wcześniej nie pracowali) podlega dofinansowaniu, o ile ich zatrudnienie spowoduje ogólny wzrost zatrudnienia u pracodawcy oraz wzrost zatrudnienia osób niepełnosprawnych. Wówczas należy parametr zaznaczyć;
- Dofinansowanie stanowi pomoc publiczną domyślnie zaznaczony;
- **Zatrudnienie w wyniku rozwiązania umowy z przyczyn innych niż art.26b ust.4 lub 5** (Ustawy z dnia 27.08.1997 o rehabilitacji zawodowej i społecznej oraz zatrudnianiu osób niepełnosprawnych – domyślnie nie jest zaznaczony. Użytkownik sam decyduje o zmianie ustawienia parametru.

**GUS** – parametry związane ze sprawozdaniem GUS (głównie ze sprawozdaniem rocznym Z-06):

- **Główne miejsce pracy** zaznaczony tj. zatrudnienie w naszej firmie jest głównym miejscem pracownika, parametr jest automatycznie zaznaczany dla nowo dodawanych pracowników.
- **Osoba podejmująca pracę po raz pierwszy** zaznaczony [v] oznacza, że jest to pierwsze zatrudnienie tego pracownika.
- **Pracujący w porze nocnej** zaznaczony, pracownik zostanie ujęty w sprawozdaniu jako osoba pracująca (regularnie) stale w porze nocnej.
- **Pracownik sezon. lub zatrudn. dorywczo** pracownik

sezonowy lub zatrudniony dorywczo – (zaznaczony) pracownik nie jest zatrudniony na stałe tylko w razie potrzeb pracodawcy tj.: sezonowo lub dorywczo.

- **Symbol poziomu wykształcenia GUS** pod przyciskiem "Symbol poziomu wykształcenia GUS" znajduje się lista słownikowa z symbolami wykształcenia według GUS. Symbol wykształcenia GUS wykorzystywany jest w sprawozdaniu GUS Z-12.
- **Symbol systemu czasu pracy GUS pod przyciskiem "Symbol systemu czasu pracy GUS"** znajduje się lista słownikowa z symbolami systemów czasu pracy według GUS. Symbol wykształcenia GUS wykorzystywany jest w sprawozdaniu GUS Z-12.

**FP/FGŚP**:

Parametry: **Nie naliczać składek na FP** oraz **Nie naliczać składek na FGŚP z** możliwością zawężenia okresu obowiązywania parametrów.

W związku ze zmianami przepisów w 2009 roku, składki na FP i FGŚP nie opłacają pracodawcy oraz inne jednostki organizacyjne za zatrudnionych pracowników powracających z urlopu macierzyńskiego, dodatkowego urlopu macierzyńskiego oraz urlopu wychowawczego w okresie 36 miesięcy począwszy od pierwszego miesiąca po powrocie. Zwolnienie z opłacania składek na FP/FGŚP może dotyczyć też części pracowników powyżej 50-tego roku życia i poniżej 30 roku życia, jeśli bezpośrednio przed podjęciem zatrudnienia byli zarejestrowani jako bezrobotni. W momencie naliczania wypłaty sprawdzane są powyższe parametry z zapisu aktualizacyjnego pracownika ważnego na dzień obliczania wypłaty.

Na podstawie wprowadzonej daty urodzenia oraz płci pracownika wypełniane są automatycznie dane dotyczące okresu zwolnienia ze składek FP/FGŚP. Zwolnienie ustawiane jest od pierwszego dnia miesiąca następującego po miesiącu, w którym

pracownik ukończył 55 lat (w przypadku kobiet) lub 60 lat (w przypadku mężczyzn), a w przypadku osób urodzonych 1-go dnia miesiąca, zwolnienie ustawiane od miesiąca w którym pracownik kończy 55/60 lat. Dodatkowo sprawdzana jest data obowiązywania zmian w przepisach i w przypadku pracowników, którzy ukończyli odpowiednio 55 lat (kobiety) i 60 lat (mężczyźni) przed 01.07.2009 ustawiana jest ta data. Dane zostaną uzupełnione automatycznie przez program **Comarch ERP Optima**, jeśli nie zostały one wcześniej wypełnione przez użytkownika programu – tzn. wtedy, gdy nie jest zaznaczony żaden z parametrów: **Nie naliczać składek na FP** i **Nie naliczać składek na FGŚP**. Nastąpi to: podczas konwersji bazy z wersji wcześniejszej niż 2013 r. – dopisanie dat zwolnienia z FP/FGŚP nastąpi w ostatnim (aktualnym) zapisie historycznym pracownika; podczas zapisywania formularza nowego pracownika, o ile uzupełniono mu datę urodzenia, a także przy zapisie formularza pracownika, na którym nie są zaznaczone parametry dotyczące zwolnienia z FP/FGŚP (np. wcześniej nie miał wpisanej daty urodzenia, albo usunięto poprzednio wpisane informacje dotyczące zwolnienia z FP/FGŚP).

#### Uwaga

Zakres dat zwolnienia z opłacania składek FP/FGŚP odnotowany na formularzu danych kadrowych jest także kontrolowany przy naliczaniu wypłat. W wersjach wcześniejszych programu zakresy dat Od –Do dotyczące tych parametrów miały znaczenie wyłącznie informacyjne i nie wpływały na naliczanie FP/FGŚP.

#### Uwaga

W celu prostszego wyszukania osób, którym potencjalnie można ustawić zwolnienie z opłacania składek FP/FGŚP na Liście pracowników udostępniono standardowe filtry: FP/FGŚP – nowozatrudnieni powyżej 50 lat, FP/FGŚP‑nowozatrudnieni poniżej 30 lat, FP/FGŚP – osoby powracające z urlopów macierzyńskich i wychowawczych oraz FP/FGŚP – kobiety powyżej 55 i mężczyźni powyżej 60 lat. Filtry szczegółowo zostały opisane w rozdziale Filtrowanie listy pracowników.

Parametr **Nie naliczać składek na FP/FGŚP po powrocie z urlopów macierzyńskich/wychowawczych** z okresem od-do, w którym wyświetlana jest informacja o obowiązującym na dany dzień zwolnieniu z opłacania składek na FP/FGŚP z tytułu powrotu z urlopów związanych z rodzicielstwem. Zmiana ustawienia parametru lub okresu z poziomu zakładki **[6 Inne informacje]** nie jest możliwa.

Okres **od-do** zwolnienia jest pobierany z zakładki **[4 Zwolnienie z FP/FGŚP]** formularza dziecka, na które został udzielony urlop związany z rodzielstwiem. Ustalenie okresów zwolnień jest oparte na podstawie odnotowanych okresów 'od' – 'do' urlopów macierzyńskich, rodzicielskich i wychowawczych.

Podczas naliczania wypłat etatowych, których data wypłaty przypada w okresie, w trakcie którego przysługuje pracodawcy zwolnienie z opłacania składek na FP/FGŚP, ustawione na formularzu dziecka składki te nie zostaną naliczone.

Zwolnienie z FP/FGŚP przysługuje przez okres 36 miesięcy począwszy od pierwszego dnia miesiąca następującego po powrocie do pracy z urlopu macierzyńskiego, rodzicielskiego lub wychowawczego do miesiąca włącznie, w którym następuje rozpoczęcie urlopu wychowawczego lub jego części. Poszczególne okresy zwolnienia przysługują aż do momentu wykorzystania limitu 36 miesięcy. Do okresu 36 miesięcy zliczają się również okresy powrotów z poszczególnych części urlopu wychowawczego. Zwolnienie z naliczania składek na FP/FGŚP dotyczy jedynie osób, które powróciły po urlopie udzielonym przez pracodawcę, a także tych zatrudnionych w ramach umowy o pracę. Pracodawcy zatrudniającemu osoby na podstawie umów cywilnoprawnych nie przysługuje tego rodzaju zwolnienie.

Zwolnienie z opłacania składek na Fundusz pracy i Fundusz Gwarantowanych Świadczeń Pracowniczych należy się odrębnie na każde dziecko pracownika. Urodzenie kolejnego dziecka wiąże

się z uzyskaniem przez pracodawcę nowego okresu 36 miesięcy zwolnienia z opłacania wspomnianych składek. Okres zwolnienia z opłacania składek na pierwsze dziecko jest zawężany do ostatniego dnia miesiąca poprzedzającego miesiąc, kiedy pracownik nabywa prawo do zwolnienia na kolejne dziecko. W przypadku, gdy pracownik łączy urlop rodzicielski z pracą zwolnienie z opłacania składek przysługuje dopiero po zakończeniu urlopu związanego z rodzicielstwem.

- Parametr **Nie naliczać FP dla podstawy poniżej minimalnej płacy** warunkujący, czy składka na Fundusz Pracy ma być naliczona czy nie:
- **nie jest zaznaczony [ ]** program zawsze nalicza składkę na Fundusz Pracy, ustawienie zalecane przy pracownikach zatrudnionych w pełnym wymiarze etatu,
- **zaznaczony [√]** składka na FP zostanie naliczona, jeśli podstawa wymiaru składek do ubezpieczeń społecznych będzie równa co najmniej obowiązującemu w danym roku minimalnemu wynagrodzeniu.

Zgodnie z przepisami osoba zatrudniona w pełnym wymiarze nie może otrzymywać wynagrodzenia poniżej minimalnej płacy (proporcjonalnie do przepracowanego czasu). z kolei od osób zatrudnionych w niepełnym wymiarze, nie ma obowiązku opłacania składek na FP, jeżeli ich wynagrodzenie jest niższe niż obowiązująca minimalna płaca w danym roku (np.: 1317,00 zł w 2010 r.). Stad dla osób zatrudnionych w niepełnym wymiarze etatu, z niskim wynagrodzeniem (nieprzekraczającym minimalnej płacy), dla których zaznaczono parametr **Nie naliczać FP dla podstawy poniżej minimalnej płacy**, składka na FP jest naliczana warunkowo: nalicza się tylko wtedy, gdy podstawa za miesiąc przekroczy wartość minimalnej płacy (np. gdy pracownik otrzymał w danym miesiącu dodatkowa premię, która spowodowała przekroczenie progu minimalnej płacy).

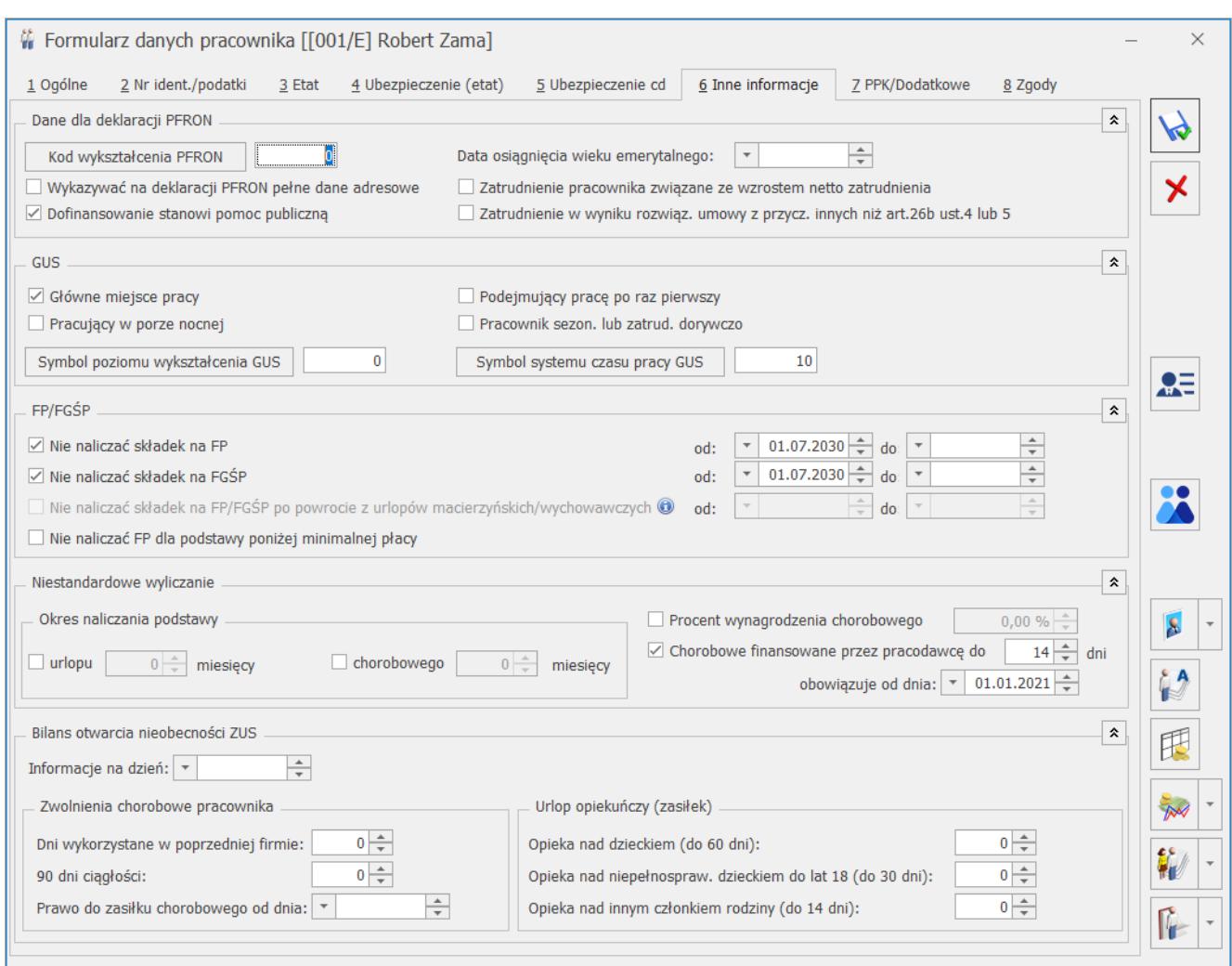

Formularz danych pracownika – zakładka Inne informacje

## **Niestandardowe wyliczanie:**

Jeśli w firmie zatrudniamy pracowników, którym podstawa do urlopu lub chorobowego jest wyliczana z innej liczby miesięcy niż standardowo należy tutaj odnotować. W sekcji *Okres* naliczania podstawy po zaznaczeniu pola **Urlopu** lub **Chorobowego** program pozwoli nam na wpisanie liczby miesięcy. Domyślnie pola nie są zaznaczone, czyli podstawy do urlopów wyliczane są z 3 miesięcy, a do chorobowego z 12 miesięcy.

Uwaga

Jeśli pola **Okres** naliczania podstawy urlopu lub chorobowego są zaznaczone [v] to należy konsekwentnie wpisać ilość miesięcy, z których program ma te podstawy naliczać. Nie należy zostawiać pól zaznaczonych, a niewypełnionych.

- Dostępny jest również parametr pozwalający na zdefiniowanie indywidualnego procentu wynagrodzenia chorobowego pracownika – **Procent wynagrodzenia chorobowego**:
	- **nie jest zaznaczony [ ]** (domyślne ustawienie) co oznacza, że procent wynagrodzenia chorobowego odczytywany jest z konfiguracji (80%),
	- **zaznaczenie [v]** parametru pozwala użytkownikowi na wpisanie procentu. Procent dla wynagrodzenia chorobowego finansowanego przez firmę pobierany jest z procentu ustawionego na pracowniku. Dla zasiłków płaconych w imieniu ZUS procent jest zawsze odczytywany z konfiguracji (*Konfiguracja/ Firma/ Płace/ Zasiłki*).
- **Chorobowe finansowane przez pracodawcę do … dni** zaznaczenie parametru i wpisanie liczby dni spowoduje, że dla takiego pracownika zasiłek chorobowy będzie wypłacany począwszy od 15-go dnia niezdolności do pracy z powodu choroby w roku (a nie od 34-go dnia). Parametr dotyczy osób, które ukończyły 50 rok życia, przepis obowiązuje od 1.02.2009r. Przy polu widnieje także data obowiązywania parametru.

Na podstawie odnotowanej daty urodzenia pracownika wypełniane są automatycznie dane dotyczące skróconego do 14 dni okresu finansowania przez firmę wynagrodzenia za czas choroby i daty obowiązywania tego ustawienia. Program ustawia datę zgodną z wymogiem ZUS, czyli pierwszym dniem roku następującego po roku, w którym pracownik ukończył 50 lat. Dodatkowo sprawdzana jest data obowiązywania ustawy i w przypadku pracowników, którzy ukończyli 50 lat przed 2009 rokiem ustawiana jest data graniczna 01.01.2009. Dane zostaną uzupełnione automatycznie przez program **Comarch ERP Optima**, jeżeli nie zostały one wcześniej wypełnione przez użytkownika programu.

**Bilans otwarcia nieobecności ZUS** – informacje są istotne w sytuacji, gdy zatrudniamy pracowników w trakcie roku. Sekcja ta pozwala na odnotowanie informacji o:

- **Informacje na dzień** najczęściej data zatrudnienia pracownika.
- **Dni wykorzystane w poprzedniej firmie** należy wpisać liczbę dni zwolnienia lekarskiego sfinansowanego w danym roku kalendarzowym przez poprzedniego pracodawcę. Należy ze świadectwa pracy pracownika przepisać liczbę dni, za które w poprzedniej firmie w danym roku kalendarzowym wypłacono 'Wynagrodzenie za czas choroby'.
- **90 dni ciągłości** parametr historyczny.
- **Prawo do zasiłku chorobowego od dnia** w przypadku, gdy nowo zatrudnianego pracownika nie obowiązuje okres wyczekiwania na zasiłek chorobowy należy uzupełnić datę przyznania zasiłku chorobowego (najczęściej jest to data zatrudnienia). Dla nowo zatrudnionego pracownika, jeśli z odnotowanych w historii zatrudnienia i historii wykształcenia danych wynika, że nie obowiązuje go okres wyczekiwania na zasiłek, bo spełnia co najmniej jeden z poniższych warunków:
	- ma co najmniej 10 lat stażu ubezpieczeniowego (staż pracy poza firmą),
	- podjął pracę po przerwie nie dłużej niż 30 dni od poprzedniego zatrudnienia,
	- iest absolwentem szkoły i podjął pracę w ciągu 90 dni od ukończenia szkoły,
	- jest zatrudniony w tej firmie ponownie, ale przerwa pomiędzy kolejnymi okresami zatrudnienia jest nie dłuższa niż 30 dni,
	- posiadał w tej firmie umowę cywilnoprawną z tytułu której podlegał ubezpieczeniu chorobowemu i przerwa pomiędzy umową, a zatrudnieniem na etat jest nie dłuższa niż 30 dni.

automatycznie ustawia się data zgodna z datą

zatrudnienia w polu **Prawo do zasiłku chorobowego od dnia**. Wstawianie daty, od której pracownikowi przysługuje prawo do zasiłku, jest wykonywane tylko po edycji historii zatrudnienia pracownika i/lub edycji historii wykształcenia.

- Opieka nad dzieckiem (do 60 dni) dotyczy **wykorzystanego** w danym roku kalendarzowym u poprzedniego pracodawcy limitu związanego z opieką nad dzieckiem (do 14 roku życia –  $60$  dni).
- Opieka nad innym członkiem rodziny (do 14 dni) dotyczy **wykorzystanego** w danym roku kalendarzowym u poprzedniego pracodawcy limitu związanego z opieką nad innym członkiem rodziny (14 dni).

Dotyczy wersji: **2018.6.1**

**Opieka nad niepełnosprawnym dzieckiem do lat 18 (do 30 dni)** – dotyczy **wykorzystanego** w danym roku kalendarzowym u poprzedniego pracodawcy limitu związanego z opieką nad niepełnosprawnym dzieckiem do lat 18 (do 30 dni).

## **[Formularz danych pracownika –](https://pomoc.comarch.pl/optima/pl/2023_5/index.php/dokumentacja/formularz-danych-pracownika-zakladka-ubezpieczenie-cd/) [zakładka Ubezpieczenie cd.](https://pomoc.comarch.pl/optima/pl/2023_5/index.php/dokumentacja/formularz-danych-pracownika-zakladka-ubezpieczenie-cd/)**

W celu poprawnego generowania deklaracji zgłoszeniowych i poprawnego wyliczania wynagrodzenia należy uzupełnić także dodatkowe informacje o ubezpieczeniu pracownika. Na zakładce tej określamy, czy osoba ma:

- **Ustalone prawo do emeryt. lub renty** pole to uzupełniamy wpisując z ręki odpowiedni kod (0-standard, 1‑emeryt lub 2-rencista) lub wybierając z pomocniczej listy, która dostępna jest po wciśnięciu przycisku *Ustal. prawo do emer. lub renty.* Kod ten pojawia się jako przedostatnia cyfra kodu tytułu ubezpieczenia.
- **Kod stopnia niepełnosprawności** określa, czy pracownik posiada orzeczenie o stopniu niepełnosprawności. Jeśli tak, to jakiego rodzaju i na jak długi okres. Standardowo w programie pole to przyjmuje wartość 0 (osoba nielegitymująca się orzeczeniem). Jest to bardzo istotna informacja, szczególnie w Zakładach Pracy Chronionej, ponieważ wpływa na sposób i źródło refundowania składek na ubezpieczenia społeczne. Kod ten pojawia się jako ostatnia cyfra kodu tytułu ubezpieczeń.
- **Kod niezdolności do pracy** to informacja o rodzaju i czasie niezdolności do pracy. Standardowo przyjmuje wartość 01 (osoba nielegitymująca się orzeczeniem o niezdolności do pracy).

Kod stopnia niezdolności do pracy był stosowany do 30.09.2003r. Od 1.10.2003 zaczęło obowiązywać Rozporządzenie Ministra Gospodarki, Pracy i Polityki Społecznej z dnia 6 sierpnia 2003 r. zmieniające rozporządzenie w sprawie określenia wzorów zgłoszeń do ubezpieczeń społecznych i ubezpieczenia zdrowotnego, imiennych raportów miesięcznych i imiennych raportów miesięcznych korygujących, zgłoszeń płatnika, deklaracji rozliczeniowych i deklaracji rozliczeniowych korygujących oraz innych dokumentów (Dz. U. Nr 150, poz. 1457). W myśl tego rozporządzenie została ograniczona ilość danych przesyłanych do ZUS, ograniczenie to dotyczy między innymi kodu stopnia niezdolności do pracy, czy kodu wykształcenia.

W chwili obecnej o niepełnosprawności pracownika i ewentualnej refundacji decyduje jednoznakowy kod stopnia niepełnosprawności.

- **Kod pracy górniczej z okresem od…do.**
- **Kod pracy w warunkach szczególnych z okresem od…do** dotyczy specyficznych rodzajów zatrudnienia.
- **Kod FEP z okresem od…do**  istotny z punktu widzenia naliczania i odprowadzania od pracownika składki na Fundusz Emerytur Pomostowych. Od wersji **2021**.**0.1** podstawa składki naliczana jest proporcjonalnie do liczby dni kalendarzowych, w których istniał obowiązek naliczania obciążeń na FEP za pracownika. Podczas wyliczania liczby dni wykonywania pracy w warunkach szczególnych lub o szczególnym charakterze brane są pod uwagę daty **od-do** ustawione przy polu **Kod FEP** (wcześniej daty miały jedynie charakter informacyjny i nie wpływały na wyliczenia). Ustalona liczba dni ograniczona jest do okresu obowiązywania zapisu historycznego w którym wprowadzony jest kod FEP oraz okresu zatrudnienia (jeśli z zapisu historycznego wynika, że pracownik rozpoczął/zakończył zatrudnienie w tym miesiącu). Podstawa wymiaru składki na FEP ustalana jest proporcjonalnie również w stosunku do okresu wykonywania pracy w szczególnych warunkach lub o szczególnym charakterze w odniesieniu do wypłacanych składników wynagrodzenia przysługujących za okres dłuższy niż miesiąc. Jeśli pracownik w wypłacie ma naliczone elementy za różne okresy (za różne miesiące w przypadku elementów wypłacanych za okres miesiąca lub za różne okresy, w przypadku dodatków okresowych) podstawa FEP zostanie ustalona oddzielnie dla każdego okresu. Jeśli pracownik był zatrudniony tylko przez część miesiąca podczas wyliczania podstawy FEP podstawa składki emerytalnej będzie dzielona przez liczbę dni kalendarzowych zawężoną do okresu zatrudnienia. Podczas wyliczania podstawy FEP podstawa składki emerytalnej z wszystkich elementów wynagrodzenia naliczonych wypłacie za dany okres (za dany miesiąc lub za okres dla elementów okresowych) będzie dzielona przez liczbę dni kalendarzowych w okresie, za który przysługują elementy

i mnożona przez liczbę dni wykonywania pracy w warunkach szczególnych lub o szczególnym charakterze ustaloną na podstawie danych u pracownika.

- **Kod NFZ** kod oddziału NFZ (lista słownikowa) i data przystąpienia.
- **Kod pokrewieństwa z pracodawcą** pole to uzupełnia się zgłaszając do ubezpieczenia osobę współpracującą z właścicielem (płatnikiem będącym osobą fizyczną).
- **Kod wykształcenia** dwucyfrowy kod określający rodzaj ukończonej szkoły. Kod zgodny z wytycznymi ZUS.

#### Dotyczy wersji: **2019.3.1**

- **Nauczyciel**  parametr należy zaznaczyć w przypadku pracowników wykonujących pracę nauczycielską. Zaznaczenie parametru spowoduje automatyczne wygenerowanie załącznika ZUS RPA z informacją o okresach pracy nauczycielskiej dla pracownika, podczas naliczania deklaracji rozliczeniowej. Wykazywany w deklaracji ZUS RPA wymiar zajęć nauczyciela, ustalany jest na podstawie wymiaru etatu pracownika.
- **Informacje o przekroczeniu rocznej podstawy składek** pole to umożliwia odnotowanie informacji o miesiącu i roku, w którym nastąpiło przekroczenie rocznej podstawy składek dla pracownika uzyskującego przychody z kilku źródeł (zatrudnienie w kilku firmach). Jeśli pracownik nie otrzymuje dodatkowych przychodów podstawa składek emerytalno-rentowych jest automatycznie ograniczana i nie ma potrzeby odnotowywania informacji o przekroczeniu podstawy na formularzu danych pracownika. Należy określić, kto przekazał tą informację (brak – standard, ubezpieczony, płatnik lub ZUS) i wpisać kwotę przekroczenia. Kwota ta może oznaczać podstawę, od jakiej będą liczone składki we wskazanym miesiącu (*podstawa składki*) lub kwotę przychodu

pracownika (*przekroczenie podstawy*) osiągniętego do danego miesiąca. W tym przypadku program sam wyliczy podstawę składek. W przypadku zatrudnienia pracownika w trakcie roku, za pomocą opcji **Przekroczenie podstawy** można odnotować informację o kwocie podstawy, od której były naliczone składki emerytalno-rentowe u poprzedniego pracodawcy w danym roku.

### Uwaga

W przypadku, gdy pracownik ma przekroczenie podstawy składek emerytalno-rentowych w kilku kolejnych latach, informację o kwocie podstawy oraz miesiącu przekroczenia w kolejnym roku należy wprowadzić za pomocą aktualizacji danych kadrowych. Aby ułatwić odszukanie pracowników, którzy w danym roku kalendarzowym miały przekroczenie podstawy składek emerytalno – rentowych należy przygotować wydruk dostępny z poziomu listy pracowników w *Kadrach/ Wydruki płacowe/ Przekroczenie rocznej podstawy emer.-rent*.

- **Podstawa składek emerytalno-rentowych średnia z 12 miesięcy przed urlopem** oraz pole **Od dnia** – należy wpisać kwotę, stanowiącą podstawę składek na ubezpieczenie emerytalne i rentowe dla danej osoby, która odpowiada przeciętnemu wynagrodzeniu pracownika z 12 miesięcy przed rozpoczęciem urlopu wychowawczego. Od 01.09.2013 maksymalną podstawę wymiaru składek osoby na urlopie wychowawczym stanowi kwota 60% prognozowanego wynagrodzenia na dany rok. Minimalna podstawa składek emerytalno-rentowych nie może być niższa niż 75% minimalnego wynagrodzenia i niższa niż aktualnie obowiązujące minimalne wynagrodzenie ustalone proporcjonalnie do wymiaru etatu pracownika. Wpisanie u pracownika kwoty spowoduje, że podstawa składek w wypłacie będzie liczona następująco:
	- od podstawy wpisanej u pracownika, jeśli jest ona niższa od maksymalnej podstawy odczytanej

z konfiguracji dla danego roku i wyższa od 75% minimalnej płacy,

- od podstawy z konfiguracji, gdy podstawa wpisana u pracownika jest wyższa od odczytanej z konfiguracji,
- od 75% minimalnej płacy, bez względu na wymiar etatu, jeśli wpisana u pracownika kwota jest niższa niż 75% minimalnej płacy.

#### Uwaga

Od wersji 2017.5 podstawa składek emerytalno-rentowych dla pracowników przebywających na urlopie wychowawczym jest automatycznie naliczana w wypłacie, jako średnia z wynagrodzenia pracownika uzyskanego w okresie 12 miesięcy przed rozpoczęciem urlopu wychowawczego. W związku z tym nie trzeba uzupełniać pola **Podstawa składek emerytalno ‑ rentowych – średnia z 12 miesięcy przed urlopem.** Powinno ono być uzupełnione tylko w przypadku, gdy pracownik zatrudniony w firmie od dłuższego czasu nie ma naliczonych wypłat w programie, z których można naliczyć średnią. W sytuacji gdy podstawa wyliczona z poprzednich wypłat jest niższa niż obowiązujące wynagrodzenie minimalne ustalone proporcjonalnie do wymiaru etatu pracownika program podwyższa ją do tej wartości.

**Nie generuj podwyższenia zasiłku macierzyńskiego** – parametr ma wpływ na naliczanie podwyższenia zasiłku macierzyńskiego w przypadku, gdy kwota zasiłku macierzyńskiego po pomniejszeniu o zaliczkę podatku jest niższa niż kwota świadczenia rodzicielskiego. Zaznaczenie parametru powoduje nie naliczanie podwyższenia zasiłku macierzyńskiego w wypłacie pracownika. Parametr domyślnie nie jest zaznaczony.

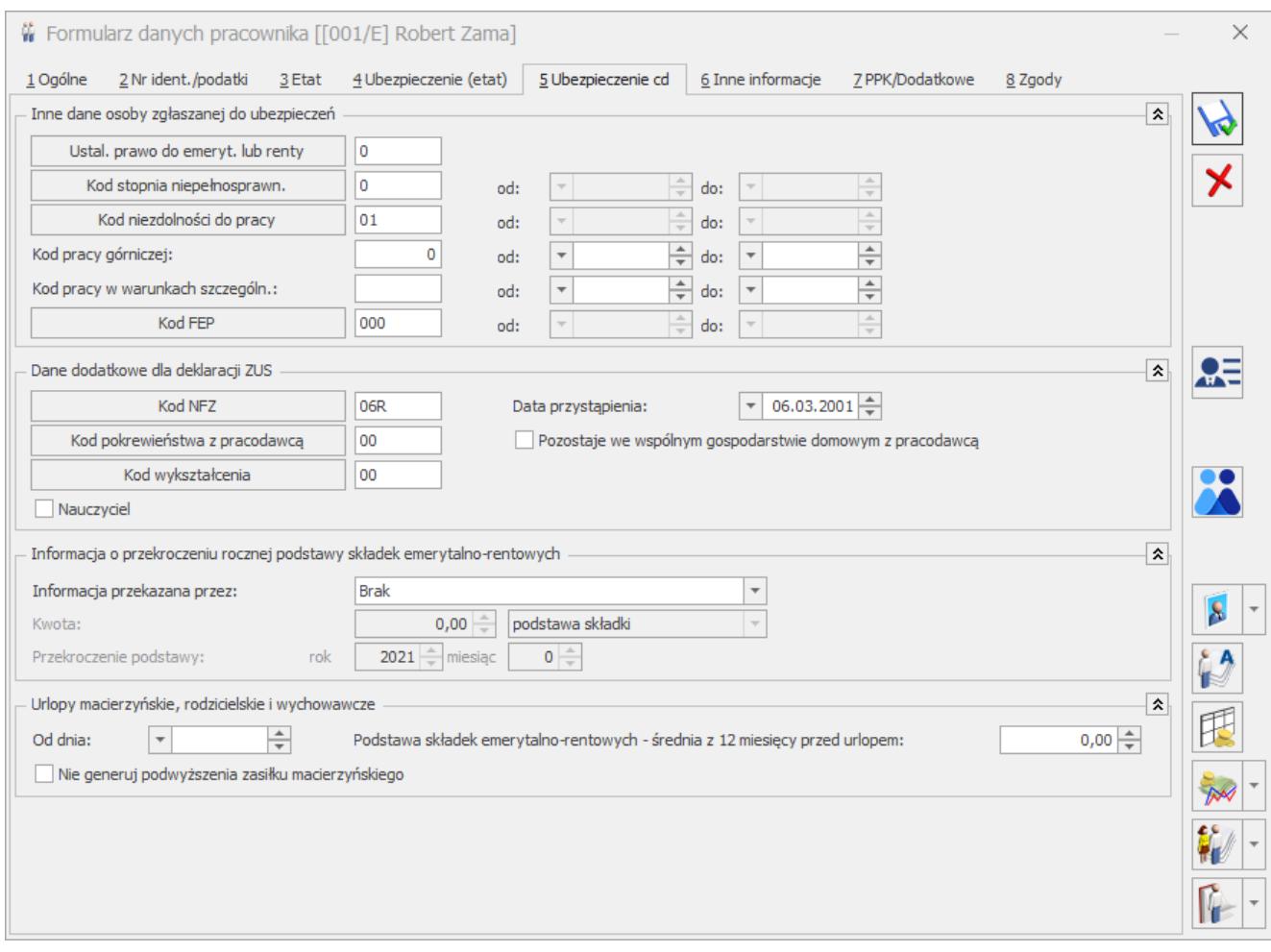

Formularz danych pracownika zakładka Ubezpieczenie cd.

# **[Formularz danych pracownika –](https://pomoc.comarch.pl/optima/pl/2023_5/index.php/dokumentacja/formularz-danych-pracownika-zakladka-ubezpieczenie-etat/) [zakładka Ubezpieczenie \(etat\)](https://pomoc.comarch.pl/optima/pl/2023_5/index.php/dokumentacja/formularz-danych-pracownika-zakladka-ubezpieczenie-etat/)**

**Ubezpieczenie** – zatrudniając pracownika należy zgłosić go do ubezpieczeń ZUS. Po wpisaniu daty zatrudnienia i przejściu na zakładkę **[Ubezpieczenie (etat)]** program po uzupełnieniu kodu wynikającego z rodzaju zatrudnienia, automatycznie podpowie datę zgłoszenia zgodną z wpisaną datą zatrudnienia i po wpisanym kodzie ubezpieczenia rozpozna, które ubezpieczenia zaznaczyć.

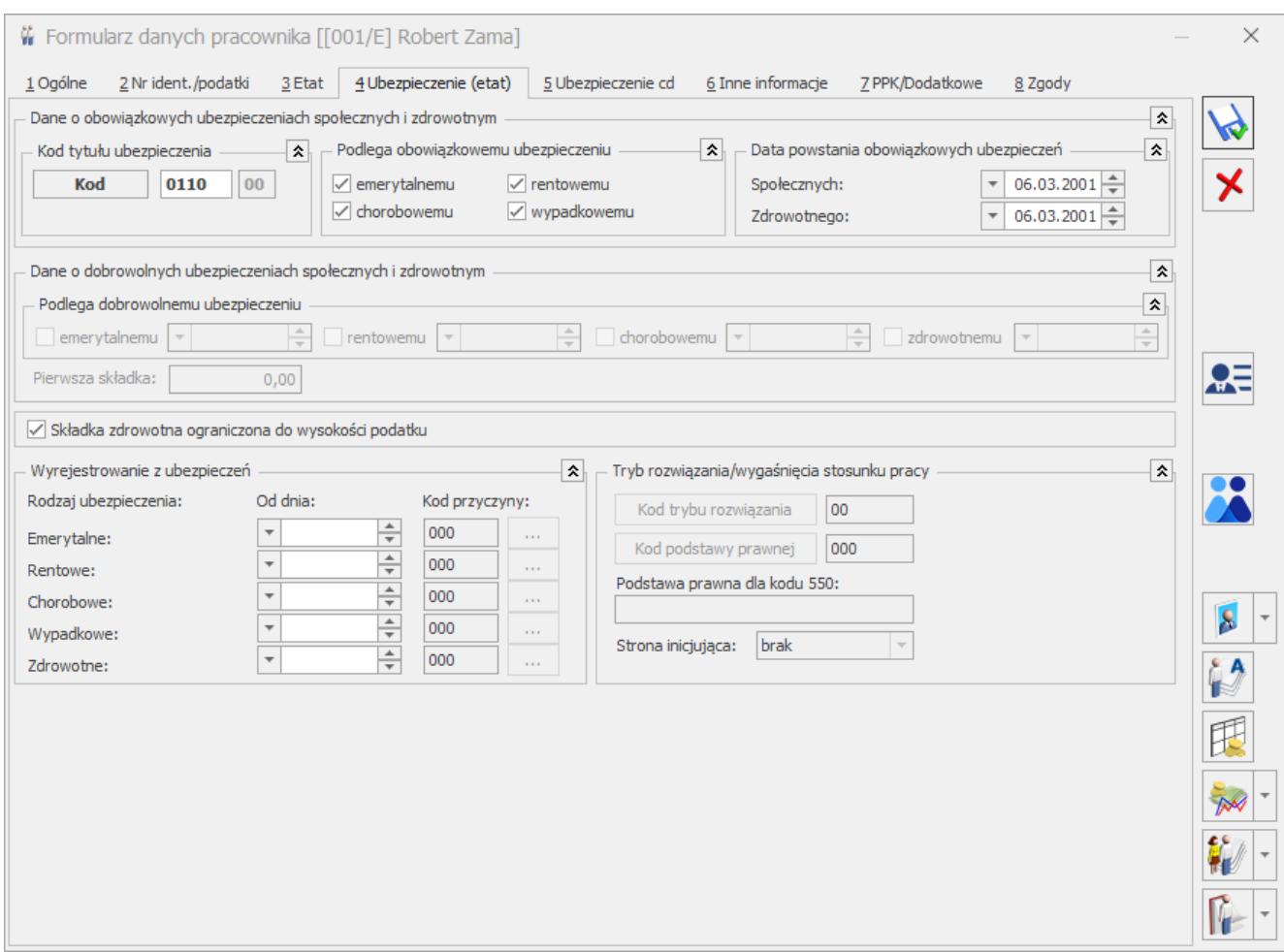

Rys 27. Formularz danych pracownika zakładka Ubezpieczenie (etat)

#### Przykład

Najczęściej wykorzystywanym kodem jest 0110 (pracownik zatrudniony na podstawie umowy o pracę) i dla niego zaznaczają się obowiązkowe ubezpieczenia społeczne i zdrowotne. Zgłoszenie do dobrowolnych ubezpieczeń jest możliwe tylko wówczas, gdy nie ma obowiązkowego ubezpieczenia.

- Po wpisaniu kodu ubezpieczenia domyślnie zaznacza się parametr **Składka zdrowotna ograniczona do wysokości podatku**. Działanie:
	- **zaznaczony [√]** zgodnie z obowiązującymi przepisami składka zdrowotna zostaje ograniczona do wysokości podatku,
	- **niezaznaczony [ ]** wyłączenie parametru powoduje, że dla wypłat pracownika liczonych dla wybranego

kodu ubezpieczenia składka zdrowotna liczy się bez ograniczenia do wysokości podatku (do wykorzystania przy naliczaniu wypłat dla pracowników eksportowych lub otrzymujących wynagrodzenia finansowane z funduszy Unii Europejskiej).

Uwaga

Kody tytułu ubezpieczenia, które obecnie nie są stosowane, ale były wykorzystywane w poprzednich latach, są widoczne na liście kodów ZUS z opisem "historyczny".

**Wyrejestrowanie z ubezpieczeń** – zwolnienie pracownika z pracy pociąga za sobą obowiązek wyrejestrowania z ubezpieczeń. Wyrejestrowanie powinno nastąpić z dniem następnym po dniu zwolnienia, a informacja o tym powinna trafić do ZUS w ciągu 7 dni od daty wyrejestrowania. Po wpisaniu daty i przyczyny wyrejestrowania program automatycznie wyrejestruje pracownika z tych ubezpieczeń, do których był zgłoszony.

Dotyczy wersji: **2019.2.1**

## Uwaga

W przypadku, gdy pracownik ma wykonaną aktualizację danych kadrowych w trakcie ostatniego miesiąca zatrudnienia, datę wyrejestrowania z ubezpieczeń należy odnotować we wszystkich zapisach historycznych dotyczących tego miesiąca, w celu poprawnego naliczenia wypłaty z poprawnym kodem ubezpieczenia 3000.

**Tryb rozwiązania/wygaśnięcia stosunku pracy** – po odnotowaniu daty wyrejestrowania z ubezpieczeń pracownika, należy podać informacje związane z kodem trybu rozwiązania umowy, kodu podstawy prawnej oraz strony inicjującej rozwiązanie stosunku pracy. Dane te są niezbędne do deklaracji ZUS ZWUA. Przy pomocy seryjnej zmiany wartości pola (Płace i kadry Plus) istnieje możliwość seryjnego wprowadzenia informacji pracownikom o trybie rozwiązania/wygaśnięcia stosunku pracy.

Po wskazaniu kodu podstawy prawnej 550, użytkownik ma możliwość wprowadzenia innej podstawy prawnej. Wprowadzona informacja będzie przenoszona do deklaracji ZUS ZWUA.